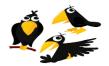

# CROWS (Course Registration Open-source Web-based System)

New User's Manual

CROWS is the free and easy-to-use system to setup a Course Registration website for your school / PTA Enrichment programs.

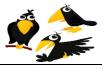

## **Document Change Record**

| Date             | Author                    | Version | Notes                  |
|------------------|---------------------------|---------|------------------------|
| October 20, 2012 | CROWS<br>Development team | 1.0     | Initial public release |

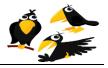

alt*u* 

APPROVED FOR

## **Copyright Notice**

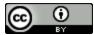

Copyright 2011-2012 MemeCentric, Inc. (<u>http://www.crows.cc</u>) This work is licensed under a Creative Commons Attribution 3.0 Unported License.

You are free to:

- to Share to copy, distribute and transmit the work
- to Remix to adapt the work
- to make commercial use of the work

#### Under the following conditions:

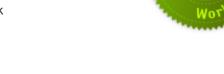

• Attribution — You must attribute the work to MemeCentric, Inc. (http://www.crows.cc).

# **Disclaimer of Liability**

THIS SOFTWARE AND DOCUMENTATION IS PROVIDED BY THE COPYRIGHT HOLDERS AND CONTRIBUTORS "AS IS" AND ANY EXPRESS OR IMPLIED WARRANTIES, INCLUDING, BUT NOT LIMITED TO, THE IMPLIED WARRANTIES OF MERCHANTABILITY AND FITNESS FOR A PARTICULAR PURPOSE ARE DISCLAIMED. IN NO EVENT SHALL THE COPYRIGHT HOLDER OR CONTRIBUTORS BE LIABLE FOR ANY DIRECT, INDIRECT, INCIDENTAL, SPECIAL, EXEMPLARY, OR CONSEQUENTIAL DAMAGES (INCLUDING, BUT NOT LIMITED TO, PROCUREMENT OF SUBSTITUTE GOODS OR SERVICES; LOSS OF USE, DATA, OR PROFITS; OR BUSINESS INTERRUPTION) HOWEVER CAUSED AND ON ANY THEORY OF LIABILITY, WHETHER IN CONTRACT, STRICT LIABILITY, OR TORT (INCLUDING NEGLIGENCE OR OTHERWISE) ARISING IN ANY WAY OUT OF THE USE OF THIS SOFTWARE OR DOCUMENTATION, EVEN IF ADVISED OF THE POSSIBILITY OF SUCH DAMAGE.

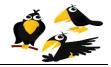

## **Table of Contents**

| 6  | Try Out the CROWS Test Site                  |
|----|----------------------------------------------|
| 6  | Sample School Enrichment site (Image)        |
| 7  | Sample School Enrichment Home page (Image)   |
| 7  | Spreadsheet template (Image)                 |
| 7  | Spreadsheet form (Image)                     |
| 8  | Creating your free Google account            |
| 8  | Google Account Homepage (image)              |
| 9  | Creating your School's web registration form |
| 9  |                                              |
| 9  | New Spreadsheet (image)                      |
| 10 | Creating new form (image)                    |
| 10 | New form fields (image)                      |
| 12 | Field 1 (image)                              |
| 13 | Field 2 (image)                              |
| 14 | Field 3 (image)                              |
| 15 | Field 4 (image)                              |
| 16 | Field 5 (image)                              |
| 17 | Field 6 (image)                              |
| 18 | Field 7 (image)                              |
| 19 | Field 8 (image)                              |
| 20 | Field 9 (image)                              |
| 21 | Field 10 (image)                             |
| 22 | Field 11 (image)                             |
| 24 | Creating your School's registration web site |
| 24 | Google sites (image)                         |
| 25 | Creating new site (image)                    |
| 27 | Site templates (image)                       |
| 28 | Editing the site (image)                     |
| 29 | Inserting spreadsheet to the site (image)    |
| 31 | Choosing your spreadsheet (image)            |
| 32 | Site damnations (image)                      |

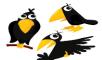

| CROWS | (Course Registration Open-source Web-based System) |
|-------|----------------------------------------------------|
| 33    | Enable automated confirmation emails               |
| 33    | Access your site through Google sites (image)      |
| 34    | Access your spreadsheet (image)                    |
| 35    | Inserting a Script (image)                         |
| 36    | Installing FORMEMAILER (image)                     |
| 40    | Creating mail template (image)                     |
| 43    | Creating automatic mail generator (image)          |
| 49    | Creating Your Microsoft Excel file                 |
| 49    | Unzip a file (image)                               |
| 51    | Copying a file (image)                             |
| 52    | Pasting a file (image)                             |
| 53    | Downloading the spreadsheet (image)                |
| 55    | Turning on the Developers Tab in MS Excel (image)  |
| 57    | Copying functions buttons (image)                  |
| 59    |                                                    |
| 59    | Enable Macros (Image)                              |
| 60    | School Class Max and Min form (Image)              |
|       | Completed Application Received (Image)             |

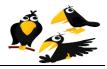

## Try Out the CROWS Test Site

Before taking the time to read this user's manual and create a website for your school's enrichment program, you may experiment with the sample "test website" to familiarize yourself with how CROWS works.

- 1. Fill out the form at <a href="http://www.crows.cc/ContactUs">http://www.crows.cc/ContactUs</a> to request your password to the CROWS test site.
- 2. Access the web site <a href="https://sites.google.com/site/sampleschoolenrichment1/">https://sites.google.com/site/sampleschoolenrichment1/</a> and pretend you are a parent registering a student for an after-school enrichment class:

| ample.school.enrichment1 × |                                                                                                    |            |
|----------------------------|----------------------------------------------------------------------------------------------------|------------|
| C Attps://sites.google.    | com/site/sampleschoolenrichment1/                                                                         | ☆ <u>S</u> |
|                            | Email Address * Please, enter a valid mail address. Grade * K 1 2 3 4                                     |            |
|                            | C 5 TEACHER*  RELEASE METHOD From Enrichment* C Extended day Pick-up                                      |            |
|                            | Walk alone          Enrichment Class 1*         choice 1 ▼         Enrichment Class 2*         choice 1 ▼ |            |

## Sample School Enrichment site (Image)

- 3. Fill the form with real and/or fictitious data and press submit. (*The data does not matter as this is merely a <u>test</u> web site.)*
- 4. Wait up to 5 minutes to receive an automatic mail *(sent to the email you provided in step 3 above)* confirming the registration that you just entered.
- 5. Now you can access to <u>https://sites.google.com/</u> and enter the following data in order to check the Sample School Enrichment spreadsheet and confirm that the data you entered has been saved:

Email = Sample.school.enrichment

Password = (obtained in Step #1 above)

6. After having logged in, click the "Drive" option circled in red below :

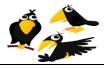

Sample School Enrichment Home page (Image)

|                      | 10(0)                                                                                      |
|----------------------|--------------------------------------------------------------------------------------------|
| Google Sites ×       |                                                                                            |
| ← → C 🔒 https://stee | google.com/?pli=1 🖒 🥱 🍕                                                                    |
| +Sample Search I     | nages Maps Play YouTube News Gmail Orive Calendar More -                                   |
| Google               | Search my sites  Q Sample School 0 + Share 2                                               |
| Sites                | \$-                                                                                        |
| CREATE               | sample.school.enrichment1 Shared with everyone in the world /site/sampleschoolenrichment1/ |
| My Sites             |                                                                                            |
| Deleted Sites        |                                                                                            |

7. Click on the "SampleSchoolenrichment" circled in red below so that you can see the spreadsheet form for the Sampleschoolenrichment1 website:

|   |                                                                                                    |                       | Spicaus            |                     | iipiate (         | magej |                         |
|---|----------------------------------------------------------------------------------------------------|-----------------------|--------------------|---------------------|-------------------|-------|-------------------------|
|   | Google Sites ×                                                                                                    | Home - Google Drive   | ×                  |                     |                   |       | - 0 ×                   |
| 4 | → C Anternational Anternational Anternat | e.google.com/?tab=3o8 | &authuser=0#home   |                     |                   |       | r 😪 🔧                   |
|   | +Sample Search I                                                                                                    | mages Maps Play       | YouTube News G     | imail Drive Calenda | ar More -         |       |                         |
|   | Google                                                                                                    | Home ×                |                    |                     | × -               | ٩     | Sample School 0 + Share |
|   |                                                                                                    |                       |                    | 1 item was moved t  | o the Trash. Undo |       |                         |
|   | Drive                                                                                                    |                       |                    |                     |                   |       | Sort 👻 🗘 👻              |
|   | CREATE                                                                                                    | TITLE                 |                    |                     |                   | OWNER | LAST MODIFIED           |
|   | Home                                                                                                    | 🗆 🕁 (🚍 Sampl          | leschoolenrichment |                     |                   | me    | Aug 5 me                |
|   | Starred                                                                                                    |                       |                    |                     |                   |       |                         |
|   | Owned by me                                                                                                    |                       |                    |                     |                   |       |                         |
|   | All items                                                                                                    |                       |                    |                     |                   |       |                         |
|   | Trash                                                                                                    |                       |                    |                     |                   |       |                         |
|   | <ul> <li>My collections</li> </ul>                                                                                                    |                       |                    |                     |                   |       |                         |
|   | Collections shared with m                                                                                                    | е                     |                    |                     |                   |       |                         |

## Spreadsheet template (Image)

The spreadsheet will display the data that in you entered earlier in Step 3:

| m <mark>pleschoole</mark><br>Edit View I | enrichment 🖄<br>nsert Format Da | ita Tools Form (10                     | ) Help FormE                                           |                  | s saved      | WE#gid=0                                      |                                                                                                    |                                                                                                    | Sample School -<br>A Share           |                                                                                                    |
|------------------------------------------|---------------------------------|----------------------------------------|--------------------------------------------------------|------------------|--------------|-----------------------------------------------|----------------------------------------------------------------------------------------------------|----------------------------------------------------------------------------------------------------|--------------------------------------|----------------------------------------------------------------------------------------------------|
| Edit View I                              | nsert Format Da                 | ata Tools Form (10                     | to classics wholeso                                    |                  |              |                                               |                                                                                                    |                                                                                                    |                                      |                                                                                                    |
| n n 1 - 1                                | S % 123 -                       | tont to D Alar A                       | <b>FH FH -</b>                                         |                  |              |                                               |                                                                                                    |                                                                                                    |                                      |                                                                                                    |
| -                                        | · // 120                        | Tobr + B vac A                         | · M · H ·                                              | Ε • ΘΕ • 🚍 Σ • . | [b] Y        |                                               |                                                                                                    |                                                                                                    |                                      |                                                                                                    |
|                                          |                                 |                                        |                                                        |                  |              |                                               |                                                                                                    |                                                                                                    | Show all formulas                    |                                                                                                    |
| В                                        | С                               | D                                      | E                                                      | F                | G            | н                                             | 1                                                                                                    | J                                                                                                    | К                                    |                                                                                                    |
| nestamp M/d/yyj<br>H:mm:ss               | Student's FIRST<br>name         | Student's LAST                         | PARENT                                                 | Phone (Home)     | Phone (Work) | Email Address                                 | Grade                                                                                                    | TEACHER                                                                                                    | RELEASE<br>METHOD From<br>Enrichment |                                                                                                    |
|                                          |                                 |                                        |                                                        |                  |              |                                               |                                                                                                    |                                                                                                    |                                      |                                                                                                    |
|                                          |                                 |                                        |                                                        |                  |              |                                               |                                                                                                    |                                                                                                    |                                      |                                                                                                    |
|                                          |                                 |                                        |                                                        |                  |              |                                               |                                                                                                    |                                                                                                    |                                      |                                                                                                    |
|                                          |                                 |                                        |                                                        |                  |              |                                               |                                                                                                    |                                                                                                    |                                      |                                                                                                    |
|                                          |                                 |                                        |                                                        |                  |              |                                               |                                                                                                    |                                                                                                    |                                      |                                                                                                    |
|                                          |                                 |                                        |                                                        |                  |              |                                               |                                                                                                    |                                                                                                    |                                      |                                                                                                    |
|                                          |                                 |                                        |                                                        |                  |              |                                               |                                                                                                    |                                                                                                    |                                      |                                                                                                    |
|                                          |                                 |                                        |                                                        |                  |              |                                               |                                                                                                    |                                                                                                    |                                      |                                                                                                    |
|                                          |                                 |                                        |                                                        |                  |              |                                               |                                                                                                    |                                                                                                    |                                      |                                                                                                    |
|                                          | B<br>lestamp[M/d/yy]            | B C<br>iestamp M/d/yy; Student's FIRST | B C D<br>hestamp/M/d/yy Student's FIRST Student's LAST | B C D E          | B C D E F    | estamp/M/d/yy; Student's FIRST Student's LAST | B         C         D         E         F         G         H           estamplM/d/yy;         Student's FIRST         Student's LAST | B         C         D         E         F         G         H         I           restamplMid/yyj         Student's FIRST         Student's FIRST         Stud | B C D E F G H I J                    | B         C         D         E         F         G         H         I         J         K           estampl/M/dyy         Student's FIRST         Student's LAST           RELEASE<br>METHOD From |

Under the "File" menu is also an option to download your data to Microsoft Excel. Feel free to experiment more with this website. Since, it is only a "test site" feel free to experiment as much as you want. There is no need to worry about breaking anything! (*The volunteer CROWS team can always "reset" your the site upon request.*)

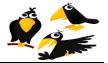

#### CROWS (Course Registration Open-source Web-based System)

#### **Creating your free Google account**

- First of all you must have a Google account to use CROWS. You may use an existing
  personal Gmail account. However, it is suggested that you create a new Google
  account dedicated to your School registration website so that in the future you may
  more easily share this account (and the password) with other parent volunteers
  should you so choose. <u>Note</u>: Google Accounts are completely free.
- Go to <u>www.gmail.com</u>
- Create your e-mail account. A suggested email name is YourSchoolEnrichment@gmail.com in which you replace "YourSchool" with the name of your school:

#### Gmail: Email from Google × 🗧 🔿 🖸 🖀 https://accounts.google.com/Service!ogin?service=mail&passive=true&rm=false&continue=https://mail.google.com/mail/&ss=1&scc=1&itmpl=default&itmpicache=2 \$ 9 2 Google CREATE AN ACCOU New to Gmail? Gmail Sign in Google A Google approach to email. Username Gmail is built on the idea that email can be more intuitive, efficient, and useful. And maybe even fun, After all, Gmail has: Lots of space Over 10275.745696 megabytes (and counting) of free storage. Password Less spam Keep unwanted messages out of your inbox. Stay signed in Can't access your account? Mobile access Get Gmail on your mobile phone. Learn more About Gmail New features! Switch to Gmail Create an account Take Gmail to work with Google Apps for Business Love Gmail, but looking for a custom email address for your company? Get business email, calendar, and online docs @your\_company.com. Learn more @ 2012 Google Gmail for Work Terms & Privacy Help English (United States)

## **Google Account Homepage (image)**

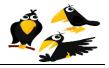

2. Login at: <u>http://docs.google.com/</u> using the Email and Password which you created in step 1 above:

## **Google Docs Home Page (image)**

| Google                                |                                                                                                    |                                                        | SIG |
|---------------------------------------|----------------------------------------------------------------------------------------------------|--------------------------------------------------------|-----|
| Docs<br>Create and share your work or | Treate, share, and collaborate on the web with documents, spreadsheets, presentations, and more. Create an account | Sign in Google<br>Email<br>sample.school.enrichment    |     |
| Try Docs now   Google Docs Blog       | Templates   For Work and School                                                                                    | Sign in ✓ Stay signed in<br>Can't access your account? |     |
| Documents Spreadsheets Pr             | esentations Drawings Forms                                                                                         |                                                        |     |
|                                       |                                                                                                    |                                                        |     |
|                                       |                                                                                                    |                                                        |     |

3. Click Create and choose Form:

## **New Spreadsheet (image)**

| +emad Mail Calendar Doc | uments Sites Groups More -     |                                 | emadomar@klei | nka.com 📄 Share <u> </u> |
|-------------------------|--------------------------------|---------------------------------|---------------|--------------------------|
| Google                  | Home ×                         | × • Q                           |               | Use the classic look     |
| Docs                    |                                |                                 |               | Sort 👻 🌩                 |
|                         | TITLE                          |                                 | OWNER         | LAST MODIFIED            |
| CREATE                  | 🗌 📩 🔚 McKinley PTA Spring 2011 | After-School Enrichment Program | me            | Oct 27 me                |
| E Document              |                                |                                 |               |                          |
| Presentation            |                                |                                 |               |                          |
| Spreadsheet             |                                |                                 |               |                          |
| E Form                  | h                              |                                 |               |                          |
| 🛃 Drawing               |                                |                                 |               |                          |
| Collection              |                                |                                 |               |                          |

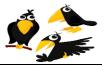

|                                           | 8                                       | ( 0)                      |   |
|-------------------------------------------|-----------------------------------------|---------------------------|---|
| +emad Mail Calendar Documents Site        | es Groups More <del>-</del>             |                           |   |
| Google Docs has a new look! Give it a try | /   Dismiss                             |                           |   |
| Google docs Unsaved spread                | sheet 🔒 Private to only me              |                           |   |
| File Edit View Insert Format Data         | Tools Help                              |                           |   |
| 📄 🖍 🛥 🥂 🖌 📥 💲 % 123 🕶 🛛 10pt              | Form                                    | Create a form             |   |
| Formula:                                  | Script gallery                          | Send form                 |   |
| A B                                       | Script manager                          | Go to live form           | F |
| 2                                         | Script editor                           | ⊠ Email 0 recipient(s)    |   |
| 3                                         | Spelling                                | Embed form in a webpage   |   |
| 4<br>5                                    | Solver                                  | Show summary of responses |   |
| 6 7                                       | <ul> <li>Enable Autocomplete</li> </ul> | Accepting responses       |   |
| 8                                         | Notification rules                      | Delete form               |   |
| 9 10                                      | Protect sheet                           |                           |   |
| 11 12                                     |                                         |                           |   |
| 13                                        |                                         |                           |   |
| 14 15                                     |                                         |                           |   |

## **Creating new form (image)**

And you'll get an interface like the next screenshot; this is where you add any desired fields which are directly attached to a Google Docs spreadsheet (which can be exported to MS Excel).

#### New form fields (image)

| Add item 🔻  | Theme: Plain                           | 🚺 Share             | Email this form | See responses - | More actions - | Sa           |
|-------------|----------------------------------------|---------------------|-----------------|-----------------|----------------|--------------|
| _           |                                        |                     |                 |                 |                | _            |
| Untitled    | form                                   |                     |                 |                 |                |              |
| You can inc | lude any text or info that will help p | eople fill this out |                 |                 |                |              |
|             |                                        |                     |                 |                 |                | 1            |
| Question T  | itle Sample Question 1                 |                     |                 |                 | <b>2</b> 6     | <del>أ</del> |
| Help Text   |                                        |                     |                 |                 |                |              |
| Question T  | ype Text                               |                     |                 |                 |                |              |
| Their ans   | wer                                    |                     |                 |                 |                |              |
|             |                                        |                     |                 |                 |                |              |
| Done [      | Make this a required question          |                     |                 |                 |                |              |
| Sample Qu   | lestion 2                              |                     |                 |                 |                |              |
|             |                                        |                     |                 |                 |                |              |
|             |                                        |                     |                 |                 |                |              |
|             |                                        |                     |                 |                 |                |              |
|             |                                        |                     |                 |                 |                |              |

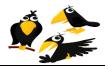

CROWS (Course Registration Open-source Web-based System)

4. Change (Untitled form) to your school name, and Enter text similar to below:

Use this form to begin enrollment of your student in one or both of the following afterschool workshop. NOTE: There is risk of injury in any program. Neither the school nor the individual instructors can assume responsibility for any injury that might occur. The Hold Harmless Form must be signed and filled out for every student and returned to the school via Backpack mail. Enrollment is NOT complete until your student's signed hold harmless form is returned via backpack mail between ???start-Date, and ???end-Date.

And click on Add Item to start adding fields

The next 11 screen shots will include the items you will need to add in order to have your school's web site ready for use.

**Note:** For the next 11 screen shots, please enter the Field Names <u>exactly</u> as shown. This is very important because the MS Excel Macros included with the CROWS system requires field names to be entered exactly as shown.

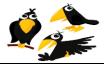

Field 1:

## Field 1 (image)

|                            |                                                              |                                        |                                           |                             |                                               |                                                                                         |                                       | 1.2533 |
|----------------------------|--------------------------------------------------------------|----------------------------------------|-------------------------------------------|-----------------------------|-----------------------------------------------|-----------------------------------------------------------------------------------------|---------------------------------------|--------|
| Sample                     | School                                                       |                                        |                                           |                             |                                               |                                                                                         |                                       |        |
| in any progr<br>Harmless F | am. Neither the<br>form must be signal<br>ntil your student: | school nor the in<br>med and filled ou | dividual instructor<br>t for every studen | s can assui<br>t and return | me responsibility for<br>ed to the school via | workshops: NOTE:<br>or any injury that mig<br>a BackPack mail. En<br>een Monday, Novemi | ht occur. The Hold<br>rollment is NOT |        |
| Question T<br>Help Text    | itle St                                                      | ident's FIRST na                       | ne 🧲                                      |                             |                                               |                                                                                         | ✓ C                                   |        |
| Question T                 | ype T                                                        | ext                                    |                                           |                             |                                               |                                                                                         |                                       |        |
| Their ans                  | wer                                                          |                                        |                                           |                             |                                               |                                                                                         |                                       |        |
|                            | Make this a re                                               | equired question                       | 5                                         |                             |                                               |                                                                                         |                                       |        |
| Done                       |                                                              |                                        |                                           |                             |                                               |                                                                                         |                                       |        |
| Done                       |                                                              |                                        |                                           |                             |                                               |                                                                                         |                                       |        |
| Done Sample Qu             | estion 2                                                     |                                        |                                           |                             |                                               |                                                                                         |                                       |        |
|                            | estion 2                                                     |                                        |                                           |                             |                                               |                                                                                         |                                       |        |

As shown above.

Question Title enter (Student's FIRST name)

Question Type (Text)

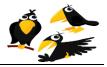

## Field 2 (image)

| 🦻 Edit form - [Samp    | le School] - ( | Google Docs -   | Google Chrome                                                                                                    |            |                      |                                              | - 0               |      |
|------------------------|----------------|-----------------|----------------------------------------------------------------------------------------------------|------------|----------------------|----------------------------------------------|-------------------|------|
| https://docs.google.co | om/spreadshee  | t/gform?key=0A  | tD2B-bM9Ya0dHN6T1B                                                                                                    | yVGt0Y05y  | VDRpMXpWMjlhcWc8     | kgridId=0#edit                               |                   |      |
| + Add item - The       | eme: Plain     |                 | 2                                                                                                    | Share      | Email this form      | See responses -                              | More actions -    | Save |
| Questions              | -              |                 | and the second second s |            |                      |                                              |                   |      |
| Text<br>Paragraph text | ol             |                 |                                                                                                    |            |                      |                                              |                   | -    |
| Multiple choice        | 1              |                 |                                                                                                    |            |                      |                                              |                   |      |
| Checkboxes             |                |                 |                                                                                                    |            |                      | workshops: NOTE: 7<br>or any injury that mig |                   |      |
| Choose from a list     | hust be signe  | d and filled ou | t for every student a                                                                                                    | nd return  | ed to the school via | BackPack mail. En                            | rollment is NOT   |      |
| Scale                  | r student s si | igned hold har  | miess form is retur                                                                                                    | ned via ba | ackpack mall betwe   | een Monday, Noveml                           | oer 21st - Monday |      |
| Grid                   | - <u></u>      |                 |                                                                                                    |            |                      |                                              |                   |      |
| Section header         |                |                 |                                                                                                    |            |                      |                                              |                   |      |
| Page break             | name*          |                 |                                                                                                    |            |                      |                                              |                   |      |
|                        |                |                 |                                                                                                    |            |                      |                                              |                   |      |
| Sample Questio         | n 2            |                 |                                                                                                    |            |                      |                                              |                   |      |
|                        |                |                 |                                                                                                    |            |                      |                                              |                   |      |
|                        |                |                 |                                                                                                    |            |                      |                                              |                   |      |
|                        |                |                 |                                                                                                    |            |                      |                                              |                   |      |
|                        |                |                 |                                                                                                    |            |                      |                                              |                   |      |
|                        |                |                 |                                                                                                    |            |                      |                                              |                   |      |
|                        |                |                 |                                                                                                    |            |                      |                                              |                   |      |
|                        |                |                 |                                                                                                    |            |                      |                                              |                   |      |
|                        |                |                 |                                                                                                    |            |                      |                                              |                   |      |
|                        |                |                 |                                                                                                    |            |                      |                                              |                   |      |
|                        |                |                 |                                                                                                    |            |                      |                                              |                   |      |

#### Enter (Add Item), (Text).

| Sample Question 2 |                         |    |
|-------------------|-------------------------|----|
| Question Title    | Student's LAST name     | 26 |
| Help Text         |                         |    |
| Question Type     | Text                    |    |
| Their answer      |                         |    |
|                   |                         |    |
| Done Make         | his a required question |    |

As shown above.

Question Title enter (Student's LAST name)

Question Type (Text)

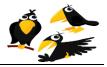

## Field 3 (image)

| 🧊 Edit form - [Sampl              | le School] - Google  | e Docs - Google Chrome                                                                                         |                   |                    | - 6               | ) X  |
|-----------------------------------|----------------------|----------------------------------------------------------------------------------------------------|-------------------|--------------------|-------------------|------|
| https://docs.google.co            | om/spreadsheet/gform | n?key=0AtD2B-bM9Ya0dHN6TlByVGt0Y05                                                                             | /VDRpMXpWMjlhcWc8 | &gridId=0#edit     |                   |      |
| + Add item - The                  | eme: Plain           | 🔀 Share                                                                                                    | Email this form   | See responses -    | More actions -    | Save |
| Questions                         | 7                    | Conjection of the second second second second second second second second second second second second second s |                   | Deer VX            | 04                |      |
| Text                              | ol                   |                                                                                                    |                   |                    |                   | -    |
| Paragraph text<br>Multiple choice |                      |                                                                                                    |                   |                    |                   |      |
| Checkboxes                        |                      | your student in one or both of the follo                                                                       |                   |                    |                   |      |
| Choose from a list                |                      | or the individual instructors can assu<br>filled out for every student and return                              |                   |                    |                   |      |
| Scale                             | r student's signed   | hold harmless form is returned via ba                                                                          | ackpack mail betw | een Monday, Noveml | ber 21st - Monday |      |
| Grid                              |                      |                                                                                                    |                   |                    |                   |      |
| Other                             |                      |                                                                                                    |                   |                    |                   |      |
| Section header<br>Page break      | name*                |                                                                                                    |                   |                    |                   |      |
| Sample Question                   | n 2                  |                                                                                                    |                   |                    |                   |      |

#### Enter (Add Item), (Text).

| Help Text          |        |  |  |
|--------------------|--------|--|--|
| о. г. <b>т</b> . Г |        |  |  |
| Question Type      | Fext 💌 |  |  |
|                    |        |  |  |
| Their answer       |        |  |  |

As shown above.

Question Title enter (PARENT)

Question Type (Text)

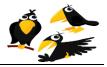

## Field 4 (image)

| 🧊 Edit form - [Sampl              | le School] -  | Google Docs      | Google Chrom       | e             |                      |                                            | 6                 | X      |
|-----------------------------------|---------------|------------------|--------------------|---------------|----------------------|--------------------------------------------|-------------------|--------|
| https://docs.google.co            | om/spreadshee | et/gform?key=0A  | tD2B-bM9Ya0dHN6    | TIByVGt0Y05y  | VDRpMXpWMjlhcWc8     | &gridId=0#edit                             |                   |        |
| + Add item - The                  | eme: Plain    |                  |                    | 👥 Share       | Email this form      | See responses -                            | More actions -    | Save   |
| Questions                         |               |                  |                    | 0100          |                      |                                            |                   |        |
| Text                              | ol            |                  |                    |               |                      |                                            |                   |        |
| Paragraph text<br>Multiple choice |               |                  |                    |               |                      |                                            |                   |        |
| Ohaalihawaa                       |               |                  |                    |               |                      | workshops: NOTE:<br>or any injury that mig |                   |        |
|                                   | hust be signe | ed and filled ou | t for every studer | t and return  | ed to the school via | a BackPack mail. En                        | rollment is NOT   |        |
| Scale                             | r student's s | igned hold har   | mless form is re   | turned via ba | ackpack mail betw    | een Monday, Novem                          | ber 21st - Monday |        |
| Grid                              |               |                  |                    |               |                      |                                            |                   | 1      |
| Other<br>Section header           |               |                  |                    |               |                      |                                            |                   | -545/9 |
| Page break                        | name *        |                  |                    |               |                      |                                            |                   |        |
| Sample Question                   | n 2           |                  |                    |               |                      |                                            |                   |        |

#### Enter (Add Item), (Text).

| Help Text     |      |  |
|---------------|------|--|
| Question Type | Text |  |
| Their answer  |      |  |
|               |      |  |
|               |      |  |

#### As shown above.

Question Title enter (Phone (Home))

Question Type (Text)

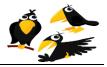

## Field 5 (image)

| 🧊 Edit form - [Sampl              | le School] - Google  | e Docs - Google Chrome                                                                                         |                   |                    | - 6               | ) X  |
|-----------------------------------|----------------------|----------------------------------------------------------------------------------------------------|-------------------|--------------------|-------------------|------|
| https://docs.google.co            | om/spreadsheet/gform | n?key=0AtD2B-bM9Ya0dHN6TlByVGt0Y05                                                                             | /VDRpMXpWMjlhcWc8 | &gridId=0#edit     |                   |      |
| + Add item - The                  | eme: Plain           | 🔀 Share                                                                                                    | Email this form   | See responses -    | More actions -    | Save |
| Questions                         | 7                    | Conjection of the second second second second second second second second second second second second second s |                   | Deer VX            | 04                |      |
| Text                              | ol                   |                                                                                                    |                   |                    |                   | -    |
| Paragraph text<br>Multiple choice |                      |                                                                                                    |                   |                    |                   |      |
| Checkboxes                        |                      | your student in one or both of the follo                                                                       |                   |                    |                   |      |
| Choose from a list                |                      | or the individual instructors can assu<br>filled out for every student and return                              |                   |                    |                   |      |
| Scale                             | r student's signed   | hold harmless form is returned via ba                                                                          | ackpack mail betw | een Monday, Noveml | ber 21st - Monday |      |
| Grid                              |                      |                                                                                                    |                   |                    |                   |      |
| Other                             |                      |                                                                                                    |                   |                    |                   |      |
| Section header<br>Page break      | name*                |                                                                                                    |                   |                    |                   |      |
| Sample Question                   | n 2                  |                                                                                                    |                   |                    |                   |      |

#### Enter (Add Item), (Text).

| Question Title | Phone (Work)        |   |
|----------------|---------------------|---|
| Help Text      |                     |   |
| Question Type  | Text                |   |
| Their answer   |                     |   |
| Done Make this | a required question |   |
|                |                     | ~ |

#### As shown above.

Question Title enter (Phone (Work))

Question Type (Text)

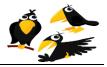

## Field 6 (image)

| 🧊 Edit form - [Sampl   | le School] -  | Google Docs     | Google Chrom    | 10            |                  |                        | - 6            | X    |
|------------------------|---------------|-----------------|-----------------|---------------|------------------|------------------------|----------------|------|
| https://docs.google.co | om/spreadshee | et/gform?key=0A | tD2B-bM9Ya0dHN6 | STIByVGt0Y05y | VDRpMXpWMjlhcWc8 | kgridId=0#edit         |                |      |
| + Add item - The       | eme: Plain    |                 |                 | 👥 Share       | Email this form  | See responses -        | More actions - | Save |
| Questions              | -             |                 |                 | -0484         |                  | 144 197                | 04             |      |
| Text                   | ol            |                 |                 |               |                  |                        |                | -    |
| raragraphtext          |               |                 |                 |               |                  |                        |                |      |
|                        |               |                 |                 |               |                  | workshops: NOTE:       |                |      |
| Choose from a list     |               |                 |                 |               |                  | or any injury that mig |                |      |
| Scale                  |               |                 |                 |               |                  | en Monday, Novem       |                |      |
| Grid                   |               |                 |                 |               |                  |                        |                |      |
| Other                  |               |                 |                 |               |                  |                        |                |      |
| Section header         |               |                 |                 |               |                  |                        |                |      |
| Page break             | name *        |                 |                 |               |                  |                        |                |      |
| Sample Question        | n 2           |                 |                 |               |                  |                        |                |      |

Enter (Add Item), (Text).

| Question Title   | Email Address       |   |
|------------------|---------------------|---|
| Help Text        |                     |   |
| Question Type    | Text                |   |
| Their answer     |                     |   |
| Done V Make this | a required question |   |
|                  |                     | ~ |

As shown above.

Question Title enter (Email Address)

Question Type (Text)

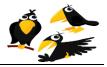

| https://docs.go                                                                                                    | ogle.com/spreadsheet/gform?key=0A | tD2B-bM9Ya0dHN6TlByVGt0Y05y | VDRpMXpWMjlhcWc8 | gridId=0#edit   |                |      |
|----------------------------------------------------------------------------------------------------|-----------------------------------|-----------------------------|------------------|-----------------|----------------|------|
| Add item -<br>tuestions<br>Text<br>Parceptoph fer<br>Multiple choic<br>Checkboxes<br>Choose from<br>Scale<br>Grid<br>ther<br>Section heads | a list                            | Share                       | Email this form  | See responses * | More actions - | Savi |
| Page break Phone (Hor Question T Help Text                                                                                                 |                                   |                             |                  |                 |                |      |
| Question T<br>Their answ<br>Done                                                                                                    |                                   |                             |                  |                 |                |      |

Enter (Add Item), (Multiple choice).

| Question Title    | Grade                    | 26 💼                    |   |
|-------------------|--------------------------|-------------------------|---|
| Help Text         |                          |                         |   |
| Question Type     | Multiple choice 🛛 🖌 🖸 Go | to page based on answer | _ |
| O k               |                          | ×                       |   |
| 0 1               |                          | x                       |   |
| 0 2               |                          | x                       |   |
| 3                 |                          | x                       |   |
| 0 4               |                          | x                       | ∃ |
| O 5               |                          | x                       |   |
| O Click to add op | ion                      | or <u>add "Other"</u>   |   |
|                   |                          |                         |   |
| Done Make t       | his a required question  |                         | L |
|                   |                          |                         | ~ |

As shown above.

Question Title enter (Grade)

Question Type (Multiple choice)

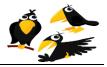

## Field 8 (image)

| 🐬 Edit form - [Samp               | le School] -  | Google Docs     | Google Chrom    | e            |                  |                                                | - 6            |      |
|-----------------------------------|---------------|-----------------|-----------------|--------------|------------------|------------------------------------------------|----------------|------|
| https://docs.google.co            | om/spreadshee | et/gform?key=0A | tD2B-bM9Ya0dHN6 | TIByVGt0Y05y | VDRpMXpWMjlhcWc8 | &gridId=0#edit                                 |                |      |
| + Add item - The                  | eme: Plain    |                 |                 | 💽 Share      | Email this form  | See responses -                                | More actions - | Save |
| Questions                         | -             |                 |                 |              |                  |                                                |                |      |
| Text                              | ol            |                 |                 |              |                  |                                                |                | - P  |
| Paragraph text<br>Multiple choice |               |                 |                 |              |                  |                                                |                |      |
| Checkboxes                        |               |                 |                 |              |                  | workshops: NOTE: 1                             |                |      |
| ( #11 0-0-000 #100 # # 0/         |               |                 |                 |              |                  | or any injury that mig<br>a BackPack mail. Eni |                |      |
| Scale                             |               |                 |                 |              |                  | een Monday, Noveml                             |                |      |
| Grid                              |               |                 |                 |              |                  |                                                |                | ~    |
| Other                             |               |                 |                 |              |                  |                                                |                |      |
| Section header                    | name *        |                 |                 |              |                  |                                                |                |      |
| Page break                        |               |                 |                 |              |                  |                                                |                |      |
|                                   |               |                 |                 |              |                  |                                                |                |      |
|                                   |               |                 |                 |              |                  |                                                |                |      |
| Sample Questio                    | n 2           |                 |                 |              |                  |                                                |                |      |
|                                   |               |                 |                 |              |                  |                                                |                |      |
|                                   |               |                 |                 |              |                  |                                                |                |      |
|                                   |               |                 |                 |              |                  |                                                |                |      |
|                                   |               |                 |                 |              |                  |                                                |                |      |
|                                   |               |                 |                 |              |                  |                                                |                |      |
|                                   |               |                 |                 |              |                  |                                                |                |      |
|                                   |               |                 |                 |              |                  |                                                |                |      |
|                                   |               |                 |                 |              |                  |                                                |                |      |
|                                   |               |                 |                 |              |                  |                                                |                |      |
|                                   |               |                 |                 |              |                  |                                                |                |      |

#### Enter (Add Item), (Text).

| Question Title | TEACHER             |   |
|----------------|---------------------|---|
| Help Text      |                     | ≡ |
| Question Type  | Text                |   |
| Their answer   |                     |   |
| Done Make this | a required question |   |
|                |                     |   |

As shown above.

Question Title enter (TEACHER)

Question Type (Text)

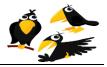

| Add item - T                                                                                                    | heme: Pl | ain           |   | 👥 Share | Email this form | See responses 🔻 | More actions 👻 | Sav |
|----------------------------------------------------------------------------------------------------|----------|---------------|---|---------|-----------------|-----------------|----------------|-----|
| Jestions<br>Text<br>Paragroph fext<br>Multiple choice<br>Checkboxes<br>Choose from a lis<br>Scale<br>Grid<br>her<br>Section header<br>Page break | 12       |               |   |         |                 |                 |                |     |
| Phone (Home)<br>Question Title<br>Help Text                                                                                                    |          | Email Address | × |         |                 |                 | P 6            | ]   |

## Field 9 (image)

Enter (Add Item), (Multiple choice).

| Question Title      | RELEASE METHOD From Enric | chment                  |   |
|---------------------|---------------------------|-------------------------|---|
| Help Text           |                           |                         |   |
| Question Type       | Multiple choice 💌 🗆 Go    | to page based on answer |   |
| Extended day        |                           | x                       |   |
| O Pick-up           |                           | x                       | = |
| O Walk alone        |                           | x                       |   |
| Click to add option | 1                         | or <u>add "Other"</u>   |   |
| Done Make this      | s a required question     |                         | ~ |

#### As shown above.

Question Title enter (RELEASE METHOD From Enrichment)

Question Type (Multiple choice)

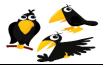

## Field 10 (image)

| T                                                                                                    |                        |      |                                            |                                            |
|----------------------------------------------------------------------------------------------------|------------------------|------|--------------------------------------------|--------------------------------------------|
|                                                                                                    |                        |      |                                            |                                            |
|                                                                                                    |                        |      | 2                                          | 6                                          |
| RELEASE METHOD From                                                                                                    | n Enrichment           |      |                                            |                                            |
|                                                                                                    |                        |      |                                            |                                            |
| Multiple choice                                                                                                    | Go to page based on an | swer |                                            |                                            |
| Land the second second s |                        |      |                                            |                                            |
|                                                                                                    | ×                      |      |                                            |                                            |
|                                                                                                    | ×                      |      |                                            |                                            |
|                                                                                                    |                        |      |                                            |                                            |
|                                                                                                    | ×                      |      |                                            |                                            |
| li li li li li li li li li li li li li l                                                                                                    | or add "Other"         |      |                                            |                                            |
|                                                                                                    |                        | ×    | Multiple choice Go to page based on answer | Multiple choice Go to page based on answer |

Enter (Add Item), (Choose from a list).

| Question Title | Enrichment Class 1     | ✓ C = |
|----------------|------------------------|-------|
| Help Text      |                        |       |
| Question Type  | Choose from a list 💌   |       |
| 1.             | Choice 1 ×             |       |
| 2.             | choice 2 ×             |       |
| 3.             | Choice 3 ×             |       |
|                | Click to add option    |       |
| Done Make th   | is a required question | ×     |

#### As shown above.

Question Title enter (Enrichment class 1)

Question Type (Choose from a list)

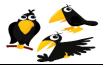

## Field 11 (image)

| Add item 👻                                                       | Theme: Plain                       | 🔀 Share                                                                                                    | Email this form | See responses 🔻 | More actions 🔻 | Sav    |
|------------------------------------------------------------------|------------------------------------|----------------------------------------------------------------------------------------------------|-----------------|-----------------|----------------|--------|
| uestions                                                         |                                    |                                                                                                    |                 |                 |                | 1      |
| Text                                                             |                                    |                                                                                                    |                 |                 |                |        |
| Paragraph te                                                     |                                    |                                                                                                    |                 |                 |                |        |
| Multiple choic                                                   | e                                  |                                                                                                    |                 |                 |                |        |
| Checkboxes                                                       |                                    |                                                                                                    |                 |                 |                |        |
| Choose from<br>Scale                                             | a list                             |                                                                                                    |                 |                 |                |        |
| Grid                                                             |                                    |                                                                                                    |                 |                 |                |        |
| her                                                              |                                    |                                                                                                    |                 |                 |                |        |
| Section head                                                     | er                                 |                                                                                                    |                 |                 |                |        |
| Page break                                                       |                                    |                                                                                                    |                 |                 |                |        |
| - <u>-</u>                                                       |                                    |                                                                                                    |                 |                 |                |        |
|                                                                  |                                    |                                                                                                    |                 |                 |                |        |
|                                                                  |                                    |                                                                                                    |                 |                 |                |        |
| Question T                                                       | itle RELEASE ME                    | THOD From Enrichment                                                                                                    |                 |                 | <u>/</u> 6 =   | ]      |
|                                                                  | itle RELEASE ME                    | THOD From Enrichment                                                                                                    |                 |                 | 26             | 9      |
| Help Text                                                        |                                    |                                                                                                    |                 |                 | 26             | -)<br> |
|                                                                  |                                    |                                                                                                    | n answer        |                 | 26             |        |
| Help Text<br>Question T                                          |                                    |                                                                                                    | n answer        |                 |                | )      |
| Help Text<br>Question T<br>O Extend                              | ype Multiple choir<br>ded day      | ce Go to page based or                                                                                                    | n answer        |                 | 26             |        |
| Help Text<br>Question T<br>O Extend<br>O Pick-u                  | ype Multiple choid<br>ded day      | ce Go to page based of                                                                                                    | n answer        |                 |                |        |
| Help Text<br>Question T<br>O Extend                              | ype Multiple choid<br>ded day      | ce Go to page based or                                                                                                    | n answer        |                 |                |        |
| Help Text<br>Question T<br>Extend<br>Pick-u                      | ype Multiple choid<br>ded day      | ce Go to page based of                                                                                                    | n answer        |                 |                |        |
| Help Text<br>Question T<br>Extend<br>Pick-u                      | ype Multiple choir<br>ded day<br>p | Go to page based of<br>X<br>X<br>X                                                                                                    | n answer        |                 |                |        |
| Help Text<br>Question T<br>Extend<br>Pick-u<br>Walk a<br>Click t | ype Multiple choir<br>ded day<br>p | Ce Content of the second of the second of th | n answer        |                 |                |        |

Enter (Add Item), (Choose from a list).

| Question Title | Enrichment Class 2      | 26 🖻 |
|----------------|-------------------------|------|
| Help Text      |                         |      |
| Question Type  | Choose from a list 💌    |      |
| 1.             | choice 1 ×              |      |
| 2.             | choice 2 ×              |      |
| 3.             | choice 3 ×              |      |
|                | Click to add option     |      |
| Done Make t    | his a required question | ~    |

#### As shown above.

Question Title enter (Enrichment class 2)

Question Type (Choose from a list)

And make sure that the checkbox for (Make this a required question) Checked.

After finishing adding all the fields, click the "Save" button on the top left of the screen.

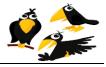

Note: In the more Action menu you can generate iframe code which you can put to any web page. Using this command the form could very easily be embedded on you school's web page. **Note:** If you choose to embed the form on an existing website using the iframe code, you may skip the next section of this manual ("Creating your School's registration web site").

Also note, in the very bottom of the form editor there is the public link to the form as shown below:

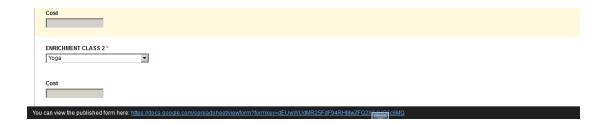

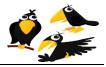

After you create your spreadsheet (form), you will have to follow these steps to create you're free Enrichment website for your school. The website is a webpage which holds the registration form. You may also use this website to post any other content that you might wish to share publically.

1- Login to <u>http://sites.google.com/</u>using your username and password.

## **Google sites (image)**

| Sites         Dinking of creating a website?         Google Sites is a free and easy way to create and share webpages. Learn more.         Create<br>rich web pages easily         Collect<br>and can view and edit.         New! Create a site from dozens of pre-built templates         Direct Create a site from dozens of pre-built templates         Direct Create a site from dozens of pre-built templates         Direct Create a site from dozens of pre-built templates | ogle                                                                                                    |                                                                           |
|----------------------------------------------------------------------------------------------------|----------------------------------------------------------------------------------------------------|---------------------------------------------------------------------------|
|                                                                                                    | Thinking of creating a website?<br>Google Sites is a free and easy way to create and share webpages. Learn more.<br>Create<br>rich web pages easily<br>Collect<br>all your info in one place<br>Control<br>who can view and edit | Email<br>Sample School Enrichment<br>Password<br>Sign in ✓ Stay signed in |
| An online science competition for curious young minds across the globe.<br>All you need is a question. What's yours?                                                                                                    | The Google Science Fair                                                                                                    | Sign in with a Google Apps Account                                        |

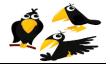

## Creating new site (image)

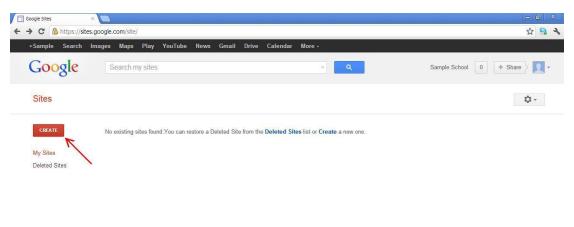

@2012 Google | Terms | Report an Issue | Help Center

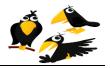

#### CROWS (Course Registration Open-source Web-based System)

3- Choose the site name, then choose the theme for your site. A suggested site name is YourSchoolEnrichment in which you replace "YourSchool" with the name of your school:

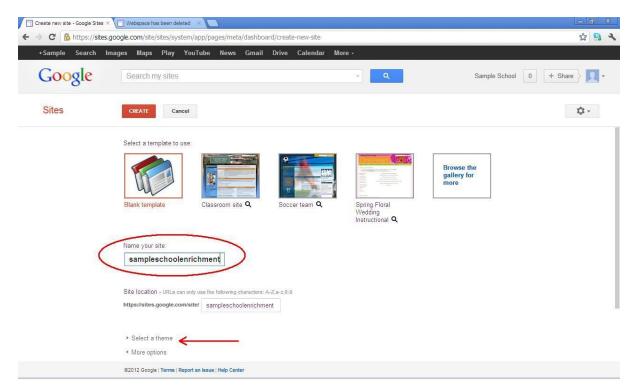

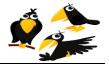

## Site templates (image)

| +Sample Search I | mages Maps Play YouTu          | be News Gmail       | Drive Calendar M | ore +       |                 |                |            |
|------------------|--------------------------------|---------------------|------------------|-------------|-----------------|----------------|------------|
| Google           | Search my sites                |                     |                  | × Q         | Sam             | ple School 0 + | Share      |
| Sites            | CREATE Cancel                  |                     |                  |             |                 |                | <b>Q</b> - |
|                  | https://sites.google.com/site/ | sampleschooleenrich | nent             |             |                 |                |            |
|                  | ▼ Select a theme               |                     |                  |             |                 |                |            |
|                  |                                |                     |                  |             |                 |                |            |
|                  | Iceberg                        | Open Sky            | Rounders         | Slate       | Simple          | Ember          |            |
|                  | S.                             |                     |                  |             |                 |                |            |
|                  | Branches                       | Notebook            | Legal Pad        | Blank Slate | Micro Blueprint | Micro Lite     |            |
|                  |                                | <b>16</b>           |                  |             | 1               |                |            |

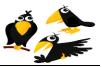

5- Now your site will pop up in a new window, you will have to click on the (edit) button on the top right of your page

## **Editing the site (image)**

| sample.school.enrichment1 ×     |                                                                                          | - 6 X                          |
|---------------------------------|------------------------------------------------------------------------------------------|--------------------------------|
| ← → C 🍐 https://sites.goo       | ogle.com/site/sampleschoolenrichment1/                                                   | ☆ 🙈 <b>२</b>                   |
| Home Updated 2 minutes ag       |                                                                                          | Sample School + More + Starc   |
| A Charles                       | sample.school.enrichment1                                                                | t page (o)<br>Search this site |
| Home<br>Sitemap<br>Edit sidebar | Home                                                                                     |                                |
|                                 | Recent Site Activity   Report Abuse   Brint Fage   Remove Access   Powerd By Coord Sites |                                |

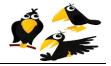

## Inserting spreadsheet to the site (image)

| → C A https://site                            | s.google.com/site/sampleschoolenrichment1/                                                 |                      | a ><br><mark>9</mark> |
|-----------------------------------------------|--------------------------------------------------------------------------------------------|----------------------|-----------------------|
| Home                                          | draft saved at 5:30 PM Save                                                                | Sample Sch<br>Cancel | nool +                |
| Insert Georgia                                | ≎ 10pt ≎ B Z U A- M- co ो= ∺ ख ख छ छ छ ∐ I Zx अत्या⊳                                       |                      |                       |
| F                                             | sample.school.enrichment1 Search thi                                                       | ssite                |                       |
| <b>Home</b><br>Sitemap<br><u>Edit sidebar</u> | Home                                                                                       |                      |                       |
|                                               | Recent Site Activity   Report Abuse   Print Page   Remove Access   Powered By Google Sites |                      |                       |
|                                               |                                                                                            |                      |                       |

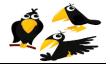

#### <u>CROWS</u> (Course Registration Open-source Web-based System) 7-Choose insert spreadsheet form.

| Home                      |                      |                                                                     | Sample School    |
|---------------------------|----------------------|---------------------------------------------------------------------|------------------|
| nsert Eormat Table Layout |                      |                                                                     |                  |
| COMMON                    | GOOGLE               | 90 ]∃ ⊞ ⊞ ⊞ ⊞ ≣ ≣ ≣ ∐, ⊈   <i>I</i> <sub>X</sub> «mm.»              |                  |
| 🛋 Image                   | \$ AdSense           |                                                                     |                  |
| co Link                   | Apps Script Gadget   |                                                                     |                  |
| Table of contents         | T Calendar           |                                                                     |                  |
| Subpage listing           | Chart                |                                                                     |                  |
| — Horizontal Line         | Document             | richment1                                                           |                  |
| +1 button                 | Drawing              | richmenti                                                           | Search this site |
| GADGETS                   | Group                |                                                                     |                  |
| Recent posts              | Map                  |                                                                     |                  |
| Recently updated files    | Picasa Photo         |                                                                     |                  |
| Recent list items         | Picasa Web slideshow |                                                                     |                  |
| Text Box                  | Presentation         |                                                                     |                  |
| HTML Box                  | Spreadsheet          |                                                                     |                  |
| ···· More gadgets         | Spreadsheet form     |                                                                     |                  |
|                           | Video                | teport Abuse   Print Page   Remove Access   Powered By Google Sites |                  |

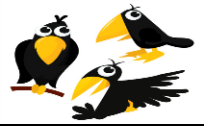

8- Choose the form you entered earlier (in the previous section of this user manual) :

|                                  |                                                                                                    |                              |   | Sample Scho |
|----------------------------------|----------------------------------------------------------------------------------------------------|------------------------------|---|-------------|
| vsert Eormat Table Layout        | Insert                                                                                                    |                              | × |             |
| -                                | Google Docs<br>Documents<br>Presentations                                                                                                    | Q C                          |   |             |
|                                  | Spreadsheets                                                                                                    | sampleschoolenrichment       |   |             |
| Home<br>Sitemap<br>Edit titlebar | Forms<br>Videos<br>Drawings<br>Folders<br>Calendars<br>Maps<br>My Maps<br>Upload photos<br>Picasa Photos<br>Picasa Albums<br>Recently selected |                              |   |             |
|                                  |                                                                                                    | Or paste a web address here: |   |             |
|                                  |                                                                                                    | Select                       |   |             |

#### **Choosing your spreadsheet (image)**

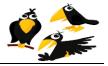

<u>CROWS</u> (Course Registration Open-source Web-based System) 9- Choose the dimensions shown below and click Save:

#### Site damnations (image)

| Google Spreadsheet Form Properties                                                     | × |
|----------------------------------------------------------------------------------------|---|
| Display:          Include border around Google Spreadsheet Form         Include title: |   |
| Height: 1383 pixels<br>Width: 760 pixels (leave empty for 100% width)                  |   |

You now have a new School Enrichment website !!!

To see your website, visit:

https://sites.google.com/site/YourSchooEnrichment/

except that you must replace "YourSchool" with the name of your school.

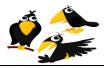

## Enable automated confirmation emails

When parents register on your school enrichment page, they expect to quickly receive an automated confirmation email. Follow the steps below to enable confirmation emails for your school's registration website:

1- Access to <u>http://sites.google.com/</u>, then access to your web site, and then click on DRIVE button .

Access your site through Google sites (image)

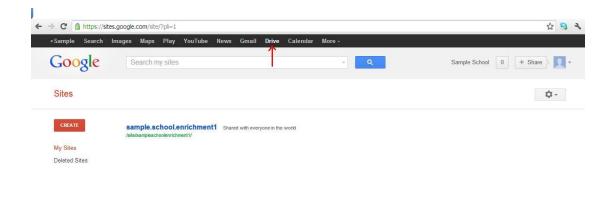

https://drive.google.com/?tab=3o&authuser=0 Help Center

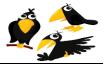

2- Choose you spreadsheet that you created earlier.

## Access your spreadsheet (image)

| +Sample Search | mages Maps Play YouTube News Gmail Drive Cal | endar More + |                               |
|----------------|----------------------------------------------|--------------|-------------------------------|
| Google         | Home ×                                       | X 👻 🔍        | Sample School 0 + Share Share |
| Drive          |                                              |              | Sort 👻 🍹 👻                    |
| CREATE         | П тисе                                       | OWNER        | LAST MODIFIED                 |
| Home           | 🗆 🚖 🔚 Sampleschoolenrichment                 | me           | Jul 26 me                     |
| Starred        | 🗌 🙀 🔚 school test 🛛 Sampleschoolenrichment   | me           | Jul 1 me                      |
| Owned by me    |                                              |              |                               |
| All items      |                                              |              |                               |

Collections shared with me

https://docs.google.com/spreadsheet/ccc?key=0AtD28-bM9Ya0dE14eGwwSUN6YVU3M1NvZnhZUWd3WVE

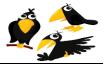

3- Click on INSESRT then choose SCRIPT.

## **Inserting a Script (image)**

|                       |                             |           |        |              |                       |                     |                    |        |             | Sample School                        | - |
|-----------------------|-----------------------------|-----------|--------|--------------|-----------------------|---------------------|--------------------|--------|-------------|--------------------------------------|---|
| school test 🤞         |                             |           |        |              |                       |                     |                    |        |             | <b>a</b> Share                       |   |
|                       |                             | Teste     | E      | 2)           | edit was made 34 days | h Cl Ch             | and Englander      |        |             | ■ snare                              |   |
| rile Edit View        | Insert Format D             | ata 100is | Form ( | 5) Heip Last | edit was made 54 days | s ago by Sample.Scr | iooi.Enrichment    |        |             |                                      |   |
| e n a 🛛 -             | Row above                   |           | Abc    | A - 🕅 - 🖽 -  | ≣ • 88 • 🚍 Σ ·        | [lu] ▼              |                    |        |             |                                      |   |
| Timestamp             | Row below                   |           |        |              |                       |                     |                    |        |             | Show all formulas                    |   |
| А                     |                             |           |        | D            | E                     | F                   | G                  | н      | 1           | J                                    |   |
| Timestamp             | Column left<br>Column right |           | LAST   | PARENT*      | Phone (Home)*         | Phone (Work)*       | Email Address*     | Grade* | Teacher     | RELEASE<br>METHOD From<br>Enrichment | • |
| <br>7/1/2012 14:59:12 | New sheet                   |           | t 1    | Parent 1     | Phone Home 1          | Phone Work 1        | heeesha@msn.com K  |        | Teacher 1   | Pick-up                              |   |
| 7/1/2012 15:00:21     | New sneet                   |           | t 2    | Parent 2     | Phone Home 2          | Phone Work 2        | heeesha@msn.com    |        | 2 Teacher 2 | Extended day                         |   |
| 7/1/2012 15:01:25     | -                           |           | it 3   | Parent 3     | Phone Home 3          | Phone Work 3        | heeesha@hotmail.co |        | 4 Teacher 3 | Walk alone                           |   |
|                       | P Comment                   | Shift+F2  |        |              |                       |                     |                    |        |             |                                      |   |
|                       | Σ Function                  | ►         |        |              |                       |                     |                    |        |             |                                      |   |
|                       |                             |           |        |              |                       |                     |                    |        |             |                                      |   |
|                       | L Chart                     |           |        |              |                       |                     |                    |        |             |                                      |   |
|                       | 🗖 Gadget                    |           |        |              |                       |                     |                    |        |             |                                      |   |
|                       |                             |           |        |              |                       |                     |                    |        |             |                                      |   |
|                       | Image                       |           |        |              |                       |                     |                    |        |             |                                      |   |
|                       | E Form                      |           |        |              |                       |                     |                    |        |             |                                      |   |
|                       | Drawing                     |           |        |              |                       |                     |                    |        |             |                                      |   |
|                       |                             |           | _      |              |                       |                     |                    |        |             |                                      |   |
|                       | Script                      |           |        |              |                       |                     |                    |        |             |                                      |   |
|                       | ~                           |           |        |              |                       |                     |                    |        |             |                                      |   |
|                       |                             |           |        |              |                       |                     |                    |        |             |                                      |   |
|                       |                             |           |        |              |                       |                     |                    |        |             |                                      |   |
|                       |                             |           |        |              |                       |                     |                    |        |             |                                      |   |
|                       |                             |           |        |              |                       |                     |                    |        |             |                                      |   |
|                       |                             |           |        |              |                       |                     |                    |        |             |                                      |   |
|                       |                             |           |        |              |                       |                     |                    |        |             |                                      |   |
|                       |                             |           |        |              |                       |                     |                    |        |             |                                      |   |

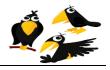

<u>CROWS</u> (Course Registration Open-source Web-based System) 4- Search for FORMEMAILER then choose INSTALL.

## Installing FORMEMAILER (image)

| - | C 🔒 https://      | docs.google.com | n/spreadsheet/ccc?key=0AtD2B-bM | 9Ya0dEpuc1JreW1MSkdNMnJtVEczNDl2MUE#gid=0          |         |         | ☆ 😘                    |   |
|---|-------------------|-----------------|---------------------------------|----------------------------------------------------|---------|---------|------------------------|---|
|   |                   |                 |                                 |                                                    |         |         | Sample School          | ÷ |
|   | school test 🛸     |                 |                                 |                                                    |         |         | 🖨 Share                |   |
|   | File Edit View    | Insert Form     | <u> </u>                        |                                                    |         |         |                        |   |
|   | enas.             |                 | Script Gallery                  |                                                    |         | ×       |                        |   |
|   | Timestamp         | 1               | ochpt ouncry                    |                                                    |         |         | Show all formulas      |   |
|   | A                 | в               | Public                          | formemailer Search                                 |         | 15 E    | SHOW all formulas      |   |
|   | A                 | D               | Featured                        | lonnemailer                                        |         | l. R    | J                      |   |
|   |                   | Student's F     | Business                        |                                                    | 21      |         | RELEASE<br>METHOD From | l |
|   | Timestamp         | name*           | Calendars and Schedules         | / FormEmailer                                      |         | Teacher | Enrichment             |   |
|   | 7/1/2012 14:59:12 | Student First   |                                 | Add flexible automatic emails to your forms. Or do |         | acher 1 | Pick-up                |   |
|   | 7/1/2012 15:00:27 |                 | Conversions and Calculations    | easy mail merge! No javascript knowledge required. | Info    | acher 2 | Extended day           |   |
|   | 7/1/2012 15:01:29 | Student First   | Education                       | Take a look at the help page for more info.        |         | acher 3 | Walk alone             |   |
|   |                   |                 | Fun and Games                   | hgabreu@gmail.com                                  | Install |         |                        |   |
|   |                   |                 |                                 | Help page                                          |         |         |                        |   |
|   |                   |                 | Personal Finance                | A                                                  |         | _       |                        |   |
|   |                   |                 | Statistics                      | <b>V</b> FormEmailer                               |         |         |                        |   |
|   |                   |                 | Miscellaneous                   | Add flexible automatic emails to your forms and do |         |         |                        |   |
|   |                   |                 |                                 | easy mail merge in your spreadsheets! Take a look  | Info    | _       |                        |   |
|   |                   |                 | Policy                          | at the help page for more info.                    | Install |         |                        |   |
|   |                   |                 | 1 only                          | groundstation.atharva@gmail.com                    | install |         |                        |   |
|   |                   |                 |                                 |                                                    | 1       |         |                        |   |
|   |                   |                 |                                 |                                                    |         |         |                        |   |
|   |                   |                 |                                 |                                                    |         |         |                        |   |
|   |                   |                 |                                 |                                                    |         |         |                        |   |
|   |                   |                 |                                 |                                                    |         |         |                        |   |
|   |                   |                 |                                 |                                                    |         |         |                        |   |
|   |                   |                 |                                 |                                                    |         |         |                        |   |
|   |                   |                 |                                 |                                                    |         |         |                        |   |
|   |                   |                 |                                 |                                                    | Close   |         |                        |   |
|   |                   |                 |                                 |                                                    |         |         |                        |   |
|   |                   |                 |                                 |                                                    |         |         |                        |   |
|   |                   |                 |                                 |                                                    |         |         |                        |   |
|   |                   |                 |                                 |                                                    |         |         |                        |   |

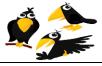

×

CROWS (Course Registration Open-source Web-based System) 5- A warning page will be displayed, you may ignore and close the page below:

Script Gallery

| edite | script <i>FormEmailer</i> owned by <i>sample.school.enrichment@gmail.com</i> and last<br>d by <i>sample.school.enrichment@gmail.com</i> on <i>Aug 4, 2012 6:05:36 PM</i> requires<br>authorization to run                                             |
|-------|----------------------------------------------------------------------------------------------------|
| shoul | le makes no representations about the performance, quality, or content of this script. You<br>d only run the script if you trust the creator, as you are solely responsible for any<br>romise or loss of data that may result from using this script. |
| Pleas | e be sure to read the <u>Google Docs Additional Terms</u> before using scripts.                                                                                                    |
| The s | cript requires access to the following services:                                                                                                    |
| •     | Spreadsheets (Read/Write)                                                                                                    |
| :     | Send Email<br>Script Properties (Read/Write)                                                                                                    |
| :     | User Properties (Read/Write)                                                                                                    |
|       | This script is requesting permission to do potentially harmful operations.<br>Only authorize the script if you truly trust the author!                                                                                                    |

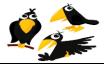

| Public                       | formemailer                                                                | Search           |           |
|------------------------------|----------------------------------------------------------------------------|------------------|-----------|
| Featured                     |                                                                            |                  |           |
| Business                     | FormEmailer                                                                |                  |           |
| Calendars and Schedules      | Add flexible automatic emails to yo                                        | ur forms. Or do  |           |
| Conversions and Calculations | easy mail merge! No javascript know<br>Take a look at the help page for mo |                  | Info      |
| Education                    | hgabreu@gmail.com                                                          | re mo.           | Install   |
| Fun and Games                | Help page                                                                  |                  | 1.5       |
| Personal Finance             |                                                                            |                  |           |
| Statistics                   | FormEmailer                                                                |                  |           |
| Miscellaneous                | Add flexible automatic emails to yo<br>easy mail merge in your spreadshe   |                  |           |
| Policy                       | at the help page for more info.                                            | ets: Take a look | Info      |
|                              | groundstation.atharva@gmail.com                                            |                  | Installed |
|                              | Installed                                                                  |                  |           |
|                              | 1                                                                          |                  |           |
|                              |                                                                            |                  |           |
|                              |                                                                            |                  |           |
|                              |                                                                            |                  |           |
|                              |                                                                            |                  |           |

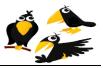

7- Go back to your spreadsheet, now you will find a button for FormEmailer. Click the "Install" option under FormEmailer.

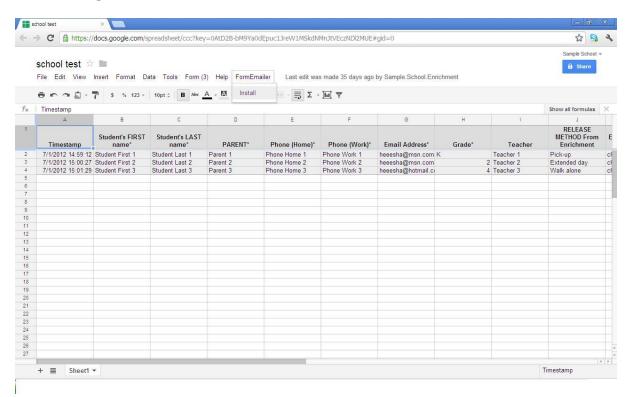

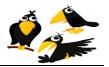

8- After refreshing, the FormEmailer will have more menu options. Choose the "Settings" option to enter the E-mail form you would like to send to the subscribers. You will choose FORMEMAILER, then choose SETTINGS.

| C 🔒 https://de                                                                                                    | ocs.google.com/spre | adsheet/ccc?key= | 0AtD2B-bM9Ya0dE1 | L4eGwwSUN6YVU3   | M1NvZnhZUWd3WVE       | 5#gid=0             |                    |                   | <b>公</b> S        | • |
|----------------------------------------------------------------------------------------------------|---------------------|------------------|------------------|------------------|-----------------------|---------------------|--------------------|-------------------|-------------------|---|
|                                                                                                    |                     |                  |                  |                  |                       |                     |                    | sample.school.enr | ichment@gmail.com | ÷ |
| Sampleschoole                                                                                                    | nrichment           |                  |                  |                  |                       |                     |                    |                   | a Share           |   |
| File Edit View In                                                                                                    | sert Format Data    | Tools Form (10)  | Help FormEmail   | ler Last edit wa | s made 10 days ago by | / Sample.School.Enr | ichment            |                   |                   |   |
| 8 n n 8 - 7                                                                                                    | 1 \$ % 123 - 1      | 0pt≑ B Abe A     | - 🖪 - Settings   | ) .              | <u>[u]</u> 7          |                     |                    |                   |                   |   |
| FormEmailer Status                                                                                                    |                     |                  | Process          | manually         |                       |                     |                    | s                 | how all formulas  |   |
| A                                                                                                    | В                   | С                | About            |                  | F                     | G                   | н                  | 1                 | J                 |   |
|                                                                                                    | Timestamp M/d/yyy   |                  | Student's LAST   |                  |                       |                     |                    |                   |                   |   |
| FormEmailer Status                                                                                                    | H:mm:ss             | name             | name             | PARENT           | Phone (Home)          | Phone (Work)        | Email Address      | Grade             | TEACHER           | 1 |
| Email sent                                                                                                    | 7/11/2012 16:13:15  |                  | Last Name        | Hesham           | 123                   |                     | hesham@klenka.coi  |                   | 1 Teacher1        |   |
| Email sent                                                                                                    | 7/12/2012 17:13:00  |                  | last 2           | parent 2         | 123                   |                     | heeesha@msn.com K  |                   | t                 |   |
| Email sent<br>Field does not exist:                                                                                                    | 7/12/2012 17:19:15  | Test             | Student 001      | Test Parent 001  | Home Phone 001        | Work Phone 001      | support@memecent K |                   | Test Teacher C    | 0 |
| Address; Field does<br>not exist: TEACHER;<br>Field does not exist:<br>Enrichment Class 1;<br>Field does not exist:<br>Enrichment Class 2;<br>Email sent | 7/12/2012 17:40:52  | 1                | 2                |                  | 3 4                   | 5                   | support@memecent   |                   |                   |   |
| Email sent                                                                                                    | 7/25/2012 15:11:57  | Student / First  | Student 4 Last   | Parent 4         | 123                   |                     | heeesha@msn.com K  |                   | Teacher 1         |   |
| Email sent                                                                                                    | 7/25/2012 15:12:41  |                  | Student 5 Last   | Parent 5         | 123                   |                     | heeesha@msn.com    |                   | 1 Teacher 1       |   |
| Email sent                                                                                                    | 7/25/2012 15:13:30  |                  | Student 6 Last   | Parent 6         | 123                   |                     | heeesha@msn.com    |                   | 2 Teacher 2       |   |
| Email sent                                                                                                    | 7/25/2012 15:14:31  | Student 7 First  | Student 7 Last   | parent 7         | 123                   |                     | heeesha@msn.com    |                   | B Teacher 1       |   |
| Email sent                                                                                                    | 7/25/2012 15:15:10  |                  | Student 8 Last   | Parent 8         | 123                   |                     | heeesha@msn.com    |                   | Teacher 2         |   |
| Email sent                                                                                                    | 7/25/2012 15:15:58  | Student 9 First  | Student 9 Last   | Parent 9         | 123                   | 123                 | heeesha@msn.com    | 2                 | 2 teacher 1       |   |
|                                                                                                    |                     |                  |                  |                  |                       |                     |                    |                   |                   |   |
|                                                                                                    |                     |                  |                  |                  |                       |                     |                    |                   | -                 |   |
|                                                                                                    |                     |                  |                  |                  |                       |                     |                    |                   | -                 |   |
|                                                                                                    |                     |                  |                  |                  |                       |                     |                    |                   |                   |   |
|                                                                                                    |                     |                  |                  |                  |                       |                     | /                  |                   |                   |   |
|                                                                                                    |                     |                  |                  |                  |                       |                     | -                  |                   |                   |   |
|                                                                                                    |                     |                  |                  |                  |                       |                     |                    |                   |                   |   |

## **Creating mail template (image)**

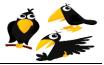

- 9- Now you will fill the mail form shown in the (image) below as follows:
  - Sender Name: School Management.
  - To: choose from the dropdown menu Answers placeholder (Email Address) then press insert placeholder beside TO.
  - Subject: Request form.
  - Body:

<div><span style="color:rgb(0,0,255);">Thank you for your SampleSchool After-School Enrichment class enrollment application. <b>Please note:</b> Your application is not yet complete, all parents must sign and return the paper Hold Harmless Form via backpack mail between Monday, ??? Date -Friday ??? Date. The Hold Harmless Form should have been previously sent to you via Friday Folders and is also linked below: <br/><br/><br/>

<a

href="http://sites.google.com/site/SampleSchoolEnrichment/HoldHarmlessA greement.pdf?attredirects=0"

target="\_blank">http://sites.google.com/site/SampleSchoolenrichment/Hold HarmlessAgreement.pdf</a>

<br /></br /></span></div>

<div><span style="color:rgb(0,0,255);">You may choose to <u>print this email and attach it to the Hold Harmless Form</u> if practical. At a minimum, please print your child's name clearly on the Hold Harmless Form! It is imperative that each hold harmless form be able to be matched with the online application just submitted.<br><br>Below are the registration details you submitted:<br>>

</span></div>

<br/>br/>

<b>Timestamp: </b>#Timestamp|M/d/yyyy H:mm:ss#<br>

<b>Student's FIRST name: </b>#Student's FIRST name#<br>

<b>Student's LAST name: </b>#Student's LAST name#<br>

<b>PARENT: </b>#PARENT#<br>

<b>Phone (Home): </b>#Phone (Home)#<br>

<b>Phone (Work): </b>#Phone (Work)#<br>

<b>Email Address: </b>#Email Address#<br>

<b>Grade: </b>#Grade#<br>

<b>TEACHER: </b>#TEACHER#<br>

<b>RELEASE METHOD From Enrichment: </b>#RELEASE METHOD From Enrichment#<br>

<b>Enrichment Class 1: </b>#Enrichment Class 1#<br>

<b>Enrichment Class 2: </b>#Enrichment Class 2#<br>

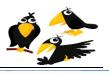

| 20 | e Edit View In    |       | Se Star be       |                            |                                             |                                                                                                    | sample.school.en | richment@gmail.com |
|----|-------------------|-------|------------------|----------------------------|---------------------------------------------|----------------------------------------------------------------------------------------------------|------------------|--------------------|
| ē  |                   | s     | FormEmailer S    | Settings                   |                                             |                                                                                                    | ~                |                    |
| F  | ormEmailer Status |       | Email Ad         | vanced                     |                                             |                                                                                                    |                  | Show all formulas  |
|    | A                 |       |                  | Tancea                     |                                             |                                                                                                    | 1                | J                  |
|    |                   |       | 1                |                            | Answers placeholders:                       | alaterative and the second second second second second second second second second second second second second |                  |                    |
| Fo | ormEmailer Status | Ti    | Sender Name:     | FormEmailer                |                                             | ← insert placeholder                                                                                           | Grade*           | Teacher            |
|    |                   | 7/1/2 | To:              | sample.school.enrichmer    | nt@gmail.com                                | ← insert placeholder                                                                                           |                  | Teacher 1          |
|    |                   | 7/1/2 | Subject:         | New form submitted         |                                             | ← insert placeholder                                                                                           |                  | 2 Teacher 2        |
|    |                   | 7/1/2 |                  | Submitted values:          |                                             |                                                                                                    | -                | 4 Teacher 3        |
|    |                   |       |                  | <b>Enrichment Class 1:</b> | *#Phone (Work)*#<br>>#Email Address*#<br>*# | om Enrichment#                                                                                                 |                  |                    |
|    |                   |       | Add field: Reply | To Cc Bcc                  | Save and Close                              | ∱ insert placeholder                                                                                           |                  |                    |
|    |                   | -     | L                |                            |                                             |                                                                                                    |                  |                    |
|    |                   |       |                  |                            |                                             |                                                                                                    |                  |                    |
|    |                   | -     |                  |                            |                                             |                                                                                                    | -                |                    |
|    |                   | -     |                  |                            |                                             |                                                                                                    |                  |                    |
|    |                   |       |                  |                            |                                             |                                                                                                    |                  |                    |
|    |                   |       |                  |                            |                                             |                                                                                                    | 0.00             |                    |

After you filled the form shown in the (image) by the data fields, now you have your mail template ready to be sent. All you have to do now is (SAVE AND CLOSE)

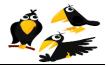

|     |                                                                                                    | cs.googic.com/sprc                    | ausheey ccc: key - | OALD2D-DM918000                  | 14eGWW50N6YV03P      | 11NvZnhZUWd3WVI       | =#gla=0             |                    |                 | fa 🔝                       | ÷ . |
|-----|----------------------------------------------------------------------------------------------------|---------------------------------------|--------------------|----------------------------------|----------------------|-----------------------|---------------------|--------------------|-----------------|----------------------------|-----|
|     | Sampleschoole<br>File Edit View In                                                                                                    |                                       |                    | ) Help FormEma                   | ailer Last edit was  | s made 10 days ago by | y Sample.School.Enr |                    | sample.school.e | nrichment@gmail.com        | ÷   |
|     | • • • <b>•</b> • 7                                                                                                    | \$ % 123 - 1                          | o Script gallery   |                                  |                      | <u>ا</u> آ            |                     |                    |                 |                            |     |
| ×   | FormEmailer Status                                                                                                    |                                       | Script manag       | er                               |                      |                       |                     |                    |                 | Show all formulas          |     |
|     | A                                                                                                    | В                                     | Script editor.     | >                                | E                    | F                     | G                   | н                  | 1               | J                          |     |
| 1   | FormEmailer Status                                                                                                    | Timestamp M/d/yyy<br>H:mm:ss          | oponnig            |                                  | PARENT               | Phone (Home)          | Phone (Work)        | Email Address      | Grade           | TEACHER                    | Į   |
| 2   | Email sent                                                                                                    | 7/11/2012 16:13:15                    | F Solver           |                                  | esham                | 123                   |                     | hesham@klenka.coi  |                 | 1 Teacher1                 |     |
| 3   | Email sent                                                                                                    | 7/12/2012 17:13:00                    | 5                  |                                  | arent 2              | 123                   |                     | heeesha@msn.com K  |                 | t                          |     |
|     | Email sent<br>Field does not exist:                                                                                                    | 7/12/2012 17:19:15                    | Enable Autoo       | omplete                          | est Parent 001       | Home Phone 001        | Work Phone 001      | support@memecent K |                 | Test Teacher 0             | 01  |
|     | does not exist: Email<br>Address; Field does<br>not exist: TEACHER;<br>Field does not exist:<br>Enrichment Class 1;<br>Field does not exist:<br>Enrichment Class 2;<br>Email sent | 7/12/2012 17:40:52                    | Protect sheet      |                                  | 2                    | 3 4                   | 5                   | support@memecent   |                 | 5                          |     |
| ġ., | Email sent                                                                                                    | 7/25/2012 15:11:57                    |                    | Student 4 Last                   | Parent 4             | 123                   |                     | heeesha@msn.com K  |                 | Teacher 1                  |     |
|     | Email sent                                                                                                    | 7/25/2012 15:12:41                    |                    | Student 5 Last                   | Parent 5             | 123                   |                     | heeesha@msn.com    |                 | 1 Teacher 1                |     |
|     | Email sent                                                                                                    | 7/25/2012 15:13:30                    |                    | Student 6 Last                   | Parent 6             | 123                   |                     | heeesha@msn.com    |                 | 2 Teacher 2                |     |
|     | Email sent                                                                                                    | 7/25/2012 15:14:31                    |                    | Student 7 Last                   | parent 7             | 123                   |                     | heeesha@msn.com    |                 | 3 Teacher 1                |     |
| 0   | Email sent<br>Email sent                                                                                                    | 7/25/2012 15:15:10 7/25/2012 15:15:58 |                    | Student 8 Last<br>Student 9 Last | Parent 8<br>Parent 9 | 123                   |                     | heeesha@msn.com    |                 | 4 Teacher 2<br>2 teacher 1 |     |
| 2   | Email sent                                                                                                    | 1/20/2012 15:15:58                    | Student 9 First    | Student 9 Last                   | Parent 9             | 123                   | 123                 | heeesha@msn.com    |                 | z teacher 1                | -   |
| 3   |                                                                                                    |                                       |                    | -                                |                      |                       |                     |                    |                 |                            |     |
| 1   |                                                                                                    |                                       |                    |                                  |                      |                       |                     |                    |                 |                            |     |
| 5   |                                                                                                    |                                       |                    |                                  |                      |                       |                     |                    |                 |                            |     |
| 8   |                                                                                                    |                                       |                    |                                  |                      |                       |                     |                    |                 |                            |     |
|     |                                                                                                    |                                       |                    |                                  |                      |                       |                     |                    |                 |                            |     |
| 7   |                                                                                                    |                                       |                    |                                  |                      |                       |                     |                    |                 |                            |     |

## Creating automatic mail generator (image)

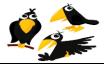

#### <u>CROWS</u> (Course Registration Open-source Web-based System) 11- Now choose CURRENT SCRIPT TRIGGER.

| FormEmailer                   |                                                                                                    |                                                                                                    |                                                                                                    | sample.school.enrichme | ent@gmail.com 🤜 |
|-------------------------------|----------------------------------------------------------------------------------------------------|----------------------------------------------------------------------------------------------------|----------------------------------------------------------------------------------------------------|------------------------|-----------------|
| Formemalier<br>File Edit View |                                                                                                    | Resources Help                                                                                                    |                                                                                                    | 1 other viewer         |                 |
|                               | 60 ×                                                                                                    | Current script's triggers                                                                                                    |                                                                                                    |                        |                 |
| ormEmailer                    | FormEma                                                                                                    | All your triggers                                                                                                    |                                                                                                    |                        |                 |
| FormEmailer 🔻                 | 6 to:"T<br>7 subjec<br>8<br>9 fSheet<br>10 qtt:"<br>11 qWern:<br>12 qLimit<br>13 fLoc:<br>14 closur<br>15 closur<br>16 quota:<br>17<br>18 menuSe<br>19 versio<br>20 about1 | i"Sender Name", replyTo: "Rep<br>O', ce: "Ce", bcc: "Boc",<br>t: "Subject", body: "Body", htt<br>: "Form sheet", fSheetDESC: "N<br>Quota warning", qWarDESC: "I<br>"Quota limic", qLimitDESC: "I<br>"Outa limic", qLimitDESC: "<br>"Formulas Location", fLoDESC:<br>evalues: "values", closureDESC<br>evalues: "values", closureForm<br>"Remaining quota", quotaDESC:<br>ttings: "Settings", menuManual<br>n: "(1) - version {2}", //scrip<br>: "Script devaloped by {}", //scrip | are of the sheet that holds the form answers",<br>ntity of emails sent per form submitted",<br>Daily quots threshold that will trigger a warning email",<br>Quota minimum value where formEmailer will stop sending emails",<br>"Enter the location using the format: SheetNamelAiB",<br>"Thet the script should do after your formulas are evaluated",<br>ulas: "formulas", closureClear: "clear",<br>"Amount of your deily quota you got left now",<br>ly: "Process manually", menuAbout: "About", menuFix: "Fix",<br>pt name; version number<br>/my name |                        |                 |
|                               | 22<br>23 status<br>24 status<br>25 status<br>26 mailEr<br>27 status<br>28 status<br>30 status<br>31<br>32 manual                                                           | Email: "Email(]) sent", //email<br>Not: "Emoil(]) not sent", //em<br>Error: "Error sending email(]) or<br>Quota: "Quota limit reached",<br>MissingField: "Field dees not<br>FormattingErr: "Error formatti<br>DateFormaErr: "Error formatti<br>Question: "Which line do you wi                                                                                                    | <pre>can be found at", //site link will be in the line bellow<br/>l index (will be blank if there"s only one)<br/>ail index<br/>: (2)", //email index; error message; line number<br/>exist: (1)", //placeholder name<br/>ng field; (1)", //full placeholder definition<br/>ng date field: (1)", //full placeholder definition<br/>ant process?/nAppend an * to the line number to process from it to the end",<br/>io number. Aborting.", //value entered by user</pre>                                                                                    |                        |                 |

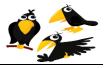

| Run    |   | Events           |           |        |  |
|--------|---|------------------|-----------|--------|--|
| onOpen | ~ | From spreadsheet | V On open | $\sim$ |  |
| onEdit | × | From spreadsheet | V On edit | ~      |  |

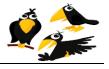

| Current project's t |   |                                 |                             |   |               |  |
|---------------------|---|---------------------------------|-----------------------------|---|---------------|--|
| Run                 |   | Events                          |                             |   |               |  |
| onOpen              | * | From spreadsheet                | On open                     | * |               |  |
| onEdit              | Y | From spreadsheet                | On edit                     | * |               |  |
| timeDriven          | ~ | From spreadsheet                | <ul> <li>On open</li> </ul> | ~ | notifications |  |
| Add a new trigger   |   | From spreadsheet<br>Time-driven |                             |   |               |  |

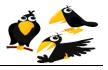

| A 1.1    | trigger            | Specific date and time<br>Minutes timer               |
|----------|--------------------|-------------------------------------------------------|
| timeDriv | en 🔽               | Time-driven Minutes timer V Every minute notification |
| onEdit   | ¥                  | From spreadsheet 🛛 On edit                            |
| onOpen   | >                  | From spreadsheet V On open                            |
| Run      |                    | Events                                                |
|          | project's triggers | Events                                                |

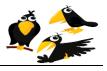

| Run               |   | Events           |   |               |   |                                 |               |
|-------------------|---|------------------|---|---------------|---|---------------------------------|---------------|
| onOpen            | × | From spreadsheet | × | On open       | V |                                 |               |
| onEdit            | * | From spreadsheet | ¥ | On edit       | ¥ |                                 |               |
| X timeDriven      | ~ | Time-driven      | ~ | Minutes timer | ~ | Every 5 minutes                 | notifications |
| Add a new trigger |   |                  |   |               |   | Every minute<br>Every 5 minutes |               |

Then save, and now the automatic mailing is working, just test the output.

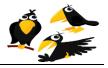

In order to create your own excel sheet that will list all students and the classes that for which they are registered, you will have to follow these steps.

1- First you will have to download the template file from the following link <u>http://www.crows.cc/home/ExcelScriptingDocumentation.zip</u> Then you will have to extract the ZIP file as follows.

| Open with WinZip                                                                                   |          |                                                                                 |
|----------------------------------------------------------------------------------------------------|----------|---------------------------------------------------------------------------------|
| Upload to 4shared                                                                                  |          |                                                                                 |
| Oscan Excel Scripting documentation.zip                                                            |          |                                                                                 |
| Open with Share with Start files                                                                   | •        |                                                                                 |
| <ul> <li>Extract Here</li> <li>Extract to Excel Scripting documentation</li> <li>WinZip</li> </ul> | <u>,</u> | Extract to                                                                      |
| Restore previous versions                                                                          | 9        |                                                                                 |
|                                                                                                    |          |                                                                                 |
| Send to                                                                                            | • 🗳      | Extract to folder C:\Users\Hesham\Desktop\schools\Excel Scripting documentation |
| Send to<br>Cut<br>Copy<br>Paste                                                                    | • 5      | Extract to folder<br>E-Mail Excel Scripting documentation.zip                   |

#### Unzip a file (image)

Click on the right button of your mouse, you will get the (image) above, then left click on (EXTRACT HERE).

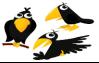

| ut On an with WinZin                                                      | 4/3   | 3/2012 10:20 PM              | WinZip File           | 5 KB         |  |  |  |
|---------------------------------------------------------------------------|-------|------------------------------|-----------------------|--------------|--|--|--|
| Open with WinZip                                                          | 4/3   | 3/2012 10:36 PM              | DOCX File             | 245 KB       |  |  |  |
| dy to                                                                     | - 4/3 | 3/2012 10:33 PM              | Microsoft Office E    | 122 KB       |  |  |  |
| <ul> <li>Scan input.zip</li> <li>Shred File</li> <li>Open with</li> </ul> | •     |                              |                       |              |  |  |  |
| Share with<br>Extract files<br>Extract Here<br>Extract to input\          | •     |                              |                       |              |  |  |  |
| @ WinZip                                                                  | ġ     |                              |                       |              |  |  |  |
| Restore previous versions                                                 | ą     |                              |                       |              |  |  |  |
| Send to                                                                   | • @   | Extract to folder            | C:\Users\Hesham\Des\s | ch\Exc\input |  |  |  |
| Cut<br>Copy                                                               | 4     | D Extract to folder          |                       |              |  |  |  |
| Create shortcut<br>Delete                                                 | 4     | Encrypt<br>Create Self-Extra | ctor (.Exe)           |              |  |  |  |
| Rename                                                                    | 9     | Configure                    |                       |              |  |  |  |
| Properties                                                                |       |                              |                       |              |  |  |  |

Then you will get a folder with the same name (excelscriptdocumentation) you will have to access to this folder by double clicking on the folder.

Then right click on the file (INPUT.ZIP) as shown in the above (image). And left click on (EXTRACT Here).

Now, that the Input and Output folders have been created, they must be copied to your C:\ drive. This is explained on the following pages.

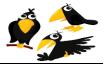

## Copying a file (image)

| 📙 input                                      | 4/3/2012 4:15 PM File folder                                                                                                    |                          |
|----------------------------------------------|----------------------------------------------------------------------------------------------------|--------------------------|
| 📙 output                                     | 8/6/2012 4:40 AM File folder                                                                                                    |                          |
| input Instructions for tes sampleschoolenrie | <b>Open</b><br>Open in new window<br>Add to VLC media player's Playlist<br>Play with VLC media player                                                                                                    | 5 KI<br>245 KI<br>122 KI |
|                                              | Upload to 4shared Shred File                                                                                                    |                          |
|                                              | Share with<br>Add to archive<br>Add to "Excel Scripting documentation.rar"<br>Compress and email<br>Compress to "Excel Scripting documentation.rar" and email<br>WinZip<br>Scan selected areas for viruses | •                        |
|                                              | Send to                                                                                                    | •                        |
|                                              | Cut                                                                                                    |                          |
|                                              | Сору                                                                                                    |                          |
|                                              | Create shortcut                                                                                                    |                          |
|                                              | Delete                                                                                                    |                          |
|                                              | Rename                                                                                                    |                          |
|                                              | Properties                                                                                                    |                          |

Then, choose both folders (INPUT) and (OUTPUT), by pressing ctrl button and left clicking on both folders, then while pressing ctrl button just right click by the mouse.

And then left click on (COPY) as shown in the above (image).

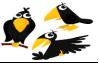

|                                                                                                    | A CONTRACTOR                                                 |                                                                                                    |                                                                                      |                                  |                                      |
|----------------------------------------------------------------------------------------------------|--------------------------------------------------------------|----------------------------------------------------------------------------------------------------|--------------------------------------------------------------------------------------|----------------------------------|--------------------------------------|
|                                                                                                    |                                                              |                                                                                                    |                                                                                      |                                  | Search Excel Scripting documentation |
| -                                                                                                    | in library ▼ Share with ▼ Burn                               | New folder                                                                                                    | Tora                                                                                 |                                  | ₩ - □                                |
| Favorites     Favorites     Desktop     Downloads     Downloads     Recent Places     Documents     Music     Pictures     Videos     Videos     Homegroup     Conseuter     win 7 (C:) | Name<br>Jouput<br>Jouput<br>Jinput<br>Sampleschoolenrichment | Date modified<br>4/3/2012 4:15 PM<br>8/6/2012 4:40 AM<br>4/3/2012 4:20 PM<br>4/3/2012 4:35 PM<br>4/3/2012 4:33 PM | Type<br>File folder<br>File folder<br>WinZip File<br>DOCX File<br>Microsoft Office E | Size<br>5 KB<br>245 KB<br>122 KB |                                      |
| Network                                                                                                    |                                                              |                                                                                                    |                                                                                      |                                  |                                      |
|                                                                                                    |                                                              |                                                                                                    |                                                                                      |                                  |                                      |

Then left click on the Win 7 (C: ) drive on the left of your screen.

## Pasting a file (image)

| View           | +      |
|----------------|--------|
| Sort by        | •      |
| Group by       | +      |
| Refresh        |        |
| Pasle          |        |
| Paste shortcut |        |
| Undo Rename    | Ctrl+Z |
| Share with     | •      |
| New            | •      |
| Properties     |        |

8

Then right click on the blank part of the drive, then press (PASTE), then you will find the computer copying these folders to the drive (C:).

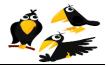

<u>CROWS</u> (Course Registration Open-source Web-based System) After doing that, now you are ready to create your Excel file.

2- Download your spreadsheet form from your site.

| → C A https://                                                                                                 | uocs.google.com/spi | eausneet/ccc:key=   | OALD2B-DH9180UE.       | 140000501001703             | M1NvZnhZUWd3WV        | L#giu=0        |                                         |                  | **                         | 8  |
|----------------------------------------------------------------------------------------------------|---------------------|---------------------|------------------------|-----------------------------|-----------------------|----------------|-----------------------------------------|------------------|----------------------------|----|
| Campleonhad                                                                                                    | and have at 20      | ~                   |                        |                             |                       |                |                                         | sample.school.er | irichment@gmail.c          | _  |
| the second second second second second second second second second second second second second second second s | enrichment 🕸        |                     |                        |                             |                       |                |                                         |                  | 🔒 Share                    | ٤, |
| File Edit View                                                                                                 | Insert Format Data  | a Tools Form (10    | ) Help FormEmai        | ler Last edit wa            | is seconds ago        |                |                                         |                  |                            |    |
| Share                                                                                                    |                     | 10pt ‡ B Abc A      | - 🕅 - 🖽 - 🔳            | - 32 - 🚍 Σ -                | <u>[u]</u> 7          |                |                                         |                  |                            |    |
| New                                                                                                    | F                   |                     |                        |                             |                       |                |                                         |                  | Show all formula           | as |
| 0                                                                                                    | Ctrl+O              | C                   | D                      | E                           | F                     | G              | н                                       | 1                | L                          |    |
| Open<br>Rename                                                                                                 | Cm+O                | Student's FIRST     | Student's LAST         |                             |                       |                |                                         |                  |                            |    |
| Make a copy                                                                                                    |                     | name                | name                   | PARENT                      | Phone (Home)          | Phone (Work)   | Email Address                           | Grade            | TEACH                      | ER |
| маке а сору                                                                                                    |                     | First Name          | Last Name              | Hesham                      | 123                   |                | hesham@klenka.co                        |                  | 1 Teacher1                 |    |
| Import                                                                                                    |                     | student 2<br>Test   | last 2<br>Student 001  | parent 2<br>Test Parent 001 | 123<br>Home Phone 001 | Work Phone 001 | heeesha@msn.com K<br>support@memecent K |                  | t<br>Test Teache           |    |
| Download as                                                                                                    | •                   | Microsoft Excel 9   | 7-2003 (.xls)          |                             |                       |                |                                         |                  |                            |    |
| Publish to the W                                                                                               |                     | OpenDocument F      |                        |                             |                       |                |                                         |                  |                            |    |
| Email collaborate                                                                                              | ors                 | PDF Document (.     | pdf)                   |                             | 3 4                   | 5              | support@memecent                        |                  | 5                          |    |
| Email as attachn                                                                                               | nent                | Comma Sonarata      | d Values (.csv, currer | at aboat)                   | 123                   |                | heeesha@msn.com K                       |                  | Teacher 1                  |    |
|                                                                                                    |                     | 1                   |                        | it sheet)                   | 123                   |                | heeesha@msn.com                         |                  | 1 Teacher 1                |    |
| 🖶 Print                                                                                                    | Ctrl+P              | Plain Text (.txt, c | urrent sheet)          |                             | 123                   |                | heeesha@msn.com<br>heeesha@msn.com      |                  | 2 Teacher 2<br>3 Teacher 1 |    |
| Email sent                                                                                                    | 1/25/2012 15:15:10  | Web Page (.html.    | current sheet)         |                             | 123                   |                | heeesha@msn.com                         |                  | 4 Teacher 2                |    |
| Email sent                                                                                                    | 7/25/2012 15:15:58  |                     |                        |                             | 123                   |                | heeesha@msn.com                         |                  | 2 teacher 1                |    |
|                                                                                                    | -                   |                     |                        |                             |                       |                |                                         |                  |                            |    |
|                                                                                                    |                     |                     |                        |                             | -                     |                |                                         |                  |                            |    |
|                                                                                                    |                     |                     |                        |                             |                       |                |                                         |                  | -                          |    |
|                                                                                                    |                     |                     |                        |                             |                       |                |                                         |                  |                            |    |
|                                                                                                    |                     |                     |                        |                             |                       |                |                                         |                  |                            |    |
|                                                                                                    |                     |                     |                        |                             |                       |                |                                         |                  |                            |    |
|                                                                                                    |                     |                     |                        |                             |                       |                |                                         |                  |                            |    |

## Downloading the spreadsheet (image)

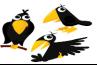

 CROWS (Course Registration Open-source Web-based System)

 3- Open the excel sheet and click on THE WINDOWS LOGO, then EXCEL OPTIONS.

| <b>D</b>           | u∼k∠) ≠                   | -            | ool test (Compatibili | , , ,         |                               |                        |               | 0                            | _ =   |
|--------------------|---------------------------|--------------|-----------------------|---------------|-------------------------------|------------------------|---------------|------------------------------|-------|
|                    | Recent Documents          | v View       | Developer             |               |                               |                        |               | Contraction of the second    |       |
| New                |                           | ≫·- ►¶ -     | Wrap Text             | General       | -                             | 🎽 🚽 🛅                  | P 🚺           | Σ AutoSum * A                | A     |
| Open               |                           | 17 17 17     | Merge & Center 👻      | - % ·         | Conditional Formatting * as 1 | rmat Cell Insert       | Delete Format | ∠ Clear * Sort &<br>Filter * |       |
| -                  |                           | Alignment    | ra.                   | Number        | Style                         |                        | Cells         | Editing                      | Juice |
| Convert            |                           |              |                       |               |                               |                        |               |                              |       |
|                    |                           | D            | E                     | F             | G                             | Н                      | I I           | J                            |       |
| <u>S</u> ave       |                           | ident's LAST | PARENT*               | Phone (Home)* | Phone (Work)*                 | Email Address*         | Grade*        | Teacher                      |       |
| Save As            |                           | Indine       | TANEUT                |               |                               | heeesha@msn.co         |               |                              |       |
|                    |                           | lent Last 1  | Parent 1              | Phone Home 1  | Phone Work 1                  | m<br>heeesha@msn.co    | К             | Teacher 1                    | 1     |
| Print •            |                           | lent Last 2  | Parent 2              | Phone Home 2  | Phone Work 2                  | m<br>heeesha@hotmail.c |               | 2 Teacher 2                  | E     |
| Pr <u>e</u> pare + |                           | lent Last 3  | Parent 3              | Phone Home 3  | Phone Work 3                  | om                     |               | 4 Teacher 3                  | 1     |
| Sen <u>d</u>       |                           |              |                       |               |                               |                        |               |                              |       |
| Publish 🕨          |                           |              |                       |               |                               |                        |               |                              |       |
| Close              | -                         |              |                       |               |                               |                        |               |                              |       |
| Ziose              | $\frown$                  |              |                       |               |                               |                        |               |                              |       |
|                    | Excel Options X Exit Exce | 21           |                       |               |                               |                        |               |                              |       |
|                    |                           |              |                       |               |                               |                        |               |                              |       |
|                    |                           |              |                       |               |                               |                        |               |                              |       |
|                    |                           |              |                       |               |                               |                        |               |                              |       |
|                    |                           |              |                       |               |                               |                        |               |                              |       |
|                    |                           |              |                       |               |                               |                        |               |                              |       |
|                    |                           |              |                       |               |                               |                        |               |                              |       |
|                    |                           |              |                       |               |                               |                        |               |                              |       |
|                    |                           |              |                       |               |                               |                        |               |                              |       |
|                    |                           |              |                       |               |                               |                        |               |                              |       |
|                    |                           |              |                       |               |                               |                        |               |                              |       |
|                    |                           |              |                       |               |                               |                        |               |                              |       |
| A N Cheatt         | L/FormEmailer             |              |                       |               |                               | 100                    | 1             |                              |       |

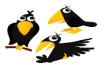

4- Make sure that the check box for SHOW DEVELOPER TAB IN RIBBON is checked.

#### Excel Options ? 🗙 0 \_ = x Home Insert Page Layout Form Arial → 10 Paste ≪ Format Painter B Z U → □ → Change the most popular options in Excel um 🛃 💦 Formulas Light Copy te Stromat Painter Clipboard Font Top options for working with Excel Sort & Find & Filter \* Select \* Proofing Show Mini Toolbar on selection ① Editing Save Font ▼ (\* £ A Show <u>blin</u> Toolbar on setton 0 Enable jue Preview 0 Enable jue Preview 0 Show <u>Beveloper tab</u> in the Ribbon 0 Always use Clear<u>y</u>pe <u>Color scheme:</u> Blue <u>Blue</u> Show Developer tab in the Ribbon The Developer tab indudes macro and form authoring tools, as well as Mil-telde features. Create lists for use in sorts and fill sequences: <u>Courses using</u> using A2 \* Advanced Customize St Add-Ins MI 1 FormEmailer Status Timestamp Teacher Trust Center 7/1/2012 14:59:12 Stu 2 acher 1 Pic Resources 7/1/2012 15:00:27 Stu 3 When creating new workbooks cher 2 Exte Use this fogt: Body Font Font size: Default giew for new sheets: Include this many gheets: 3 ① 7/1/2012 15:01:29 Stu 4 5 6 7 her 3 Wa 6 7 8 9 10 11 12 13 14 15 16 17 18 19 20 21 22 23 24 25 26 27 14 Sheet1 / FormEmpler / ♥⊋ / Personalize your copy of Microsoft Office User name: Choose the languages you want to use with Microsoft Office: Language Settings... OK Cancel 1 **III** 100% -

#### Turning on the Developers Tab in MS Excel (image)

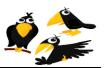

<u>CROWS (Course Registration Open-source Web-based System)</u> 5- Now open the Excel file "Ready to Test.xls" which you previously unzipped in Step 1, go to DEVELOPER tab, then click on DESIGN MODE.

| <u>.</u> | Home Insert                                                                                                    | Page Layout Formulas Data           | Review View                                              | Developer                                                            |              |                |                                           |                                                                           | 0                | _ = =  |
|----------|----------------------------------------------------------------------------------------------------|-------------------------------------|----------------------------------------------------------|----------------------------------------------------------------------|--------------|----------------|-------------------------------------------|---------------------------------------------------------------------------|------------------|--------|
|          | ual Macros                                                                                                    | tive References                     |                                                          | Nap Properties Import<br>xpansion Packs Import<br>efresh Data<br>XML |              |                |                                           |                                                                           |                  |        |
|          |                                                                                                    | fx 123 Design Mode                  |                                                          |                                                                      |              |                |                                           |                                                                           |                  |        |
| 1        | A                                                                                                    | B Turn on or of                     | f design mode.                                           | E                                                                    | F            | G              | Н                                         | 1                                                                         | J                |        |
| 1        | FormEmailer Status                                                                                                    | Timestamp M/d/yy<br>yy H:mm:ss name | r more help.<br>name                                     | PARENT                                                               | Phone (Home) | Phone (Work)   | Email Address                             | Grade                                                                     | TEACHER          | MI     |
|          | Email sent                                                                                                    | 7/11/2012 16:13:15 First Name       | Last Name                                                | Hesham                                                               | 123          | 12             | hesham@klenka.co<br>3 m                   |                                                                           | 1 Teacher1       | Exte   |
|          |                                                                                                    |                                     |                                                          |                                                                      |              |                | heeesha@msn.co                            |                                                                           | 1 Todonorr       |        |
|          | Email sent                                                                                                    | 7/12/2012 17:13:00 student 2        | last 2                                                   | parent 2                                                             | 123          | 12             | 3 m F<br>support@memecen                  | <                                                                         | t)               | Exte   |
|          | Email sent                                                                                                    | 7/12/2012 17:19:15 Test             | Please Note:                                             |                                                                      | 01           | Work Phone 001 |                                           | reate Lookups                                                             | Test Teacher 00* | 1 Pick |
|          | Field does not exist:<br>Phone (Work); Field<br>does not exist: Email<br>Address; Field does<br>not exist: TEACHER;<br>Field does not exist:<br>Enrichment Class 1;<br>Field does not exist:<br>Enrichment Class 2 |                                     | You must run ste<br>Step 1<br>Step 2<br>Step 3<br>Step 4 | eps in this order:                                                   |              |                | Step 3 - 0<br>Step 4 - Crea               | Come, First Ser<br>Generate Emails<br>ate Lookups AGA<br>nerate Class Ros | JN               |        |
|          | Email sent                                                                                                    | 7/12/2012 17:40:52                  | REPEAT Step 2                                            |                                                                      | 4            |                | 5 tric.com                                |                                                                           | 5                | 6 Exte |
| 6        | Email sent                                                                                                    | 7/25/2012 15:11:57 Student 4 First  | and then finally i                                       | run Step 5                                                           | 123          | 12             | heeesha@msn.co<br>3 m k<br>heeesha@msn.co | <                                                                         | Teacher 1        | Exte   |
|          | Email sent                                                                                                    | 7/25/2012 15:12:41 Student 5 First  |                                                          |                                                                      | 123          | 12             | 3 m                                       |                                                                           | 1 Teacher 1      | Pick   |
|          | Email sent                                                                                                    | 7/25/2012 15:13:30 Student 6 First  | Student 6 Last                                           | Parent 6                                                             | 123          | 12             | heeesha@msn.co<br>3 m                     |                                                                           | 2 Teacher 2      | Wal    |
|          |                                                                                                    |                                     |                                                          |                                                                      |              |                | heeesha@msn.co                            |                                                                           |                  | -      |
|          | Email sent                                                                                                    | 7/25/2012 15:14:31 Student 7 First  | Student 7 Last                                           | parent 7                                                             | 123          | 12             | 3 m<br>heeesha@msn.co                     |                                                                           | 3 Teacher 1      | Exte   |
|          | Email sent                                                                                                    | 7/25/2012 15:15:10 Student 8 First  | Student 8 Last                                           | Parent 8                                                             | 123          | 12             | 3 m                                       |                                                                           | 4 Teacher 2      | Pick   |
|          |                                                                                                    | 7/25/2012 15:15:58 Student 9 First  | Student 9 Last                                           | Parent 9                                                             | 123          |                | heeesha@msn.co<br>3 m                     |                                                                           | 2 teacher 1      | Wal    |

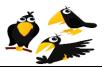

6- Select all five buttons from "Ready to Test.xls" and right click and choose Copy. Then paste these five buttons to the Excel file that you downloaded in Step 2 previously:

| 0   | a) 🖬 🤊 - (* - 📈                                                                                                    | ) =                          |                                                                                                    | Samples                                                  | choolenrichment [Comp                                                      | atibility Mode] - M         | licrosoft Excel |                                           |                                                                                  |                  | _ = ; |
|-----|----------------------------------------------------------------------------------------------------|------------------------------|----------------------------------------------------------------------------------------------------|----------------------------------------------------------|----------------------------------------------------------------------------|-----------------------------|-----------------|-------------------------------------------|----------------------------------------------------------------------------------|------------------|-------|
| -   | Home Insert                                                                                                    | Page Layout                  | Formulas Data                                                                                                    | Review View                                              | Developer                                                                  |                             |                 |                                           |                                                                                  | Ø                | - 0   |
|     | sual Macros<br>asic<br>Code                                                                                                    | ative References             | See the second second s | ode 📴 🍘 E                                                | lap Properties in Import<br>xpansion Packs in Export<br>efresh Data<br>XML | Document<br>Panel<br>Modify |                 |                                           |                                                                                  |                  |       |
| rea | ateLookupsButton 👻                                                                                                    |                              | EMBED("Forms.Comm                                                                                                    |                                                          |                                                                            |                             | 1               | -                                         |                                                                                  |                  |       |
|     | A                                                                                                    | В                            | С                                                                                                    | D                                                        | E                                                                          | F                           | G               | Н                                         | 1                                                                                | J                |       |
| 1   | FormEmailer Status                                                                                                    | Timestamp M/da<br>yy H:mm:ss | /yy Student's FIRST<br>name                                                                                                    | Student's LAS<br>name                                    | PARENT                                                                     | Phone (Home)                | Phone (Work)    | Email Address                             | Grade                                                                            | TEACHER          | М     |
| 2   | Email sent                                                                                                    | 7/11/2012 16:13              | :15 First Name                                                                                                    | Last Name                                                | Hesham                                                                     | 123                         | 3 123           | hesham@klenka.co<br>3 m<br>heeesha@msn.co | 0                                                                                | 1 Teacher1       | Ex    |
|     | Email sent                                                                                                    | 7/12/2012 17:13              | :00 student 2                                                                                                    | last 2                                                   | parent 2                                                                   | 123                         | 3 123           | 3 m                                       | к                                                                                | t                | Ex    |
| ŧ   | Email sent                                                                                                    | 7/12/2012 17:19              | :15 Test                                                                                                    | Please Note:                                             |                                                                            | 01                          | Work Phone 001  | support@memosor<br>tric.con Step 1        | o<br>- Create Lookups                                                            | blest Teacher 00 | 1 Pic |
|     | Field does not exist:<br>Phone (Work); Field<br>does not exist: Email<br>Address; Field does<br>not exist: TEACHER;<br>Field does not exist:<br>Enrichment Class 1;<br>Field does not exist:<br>Enrichment Class 2;<br>Email sent | 7/12/2012 17:40              |                                                                                                    | You must run ste<br>Step 1<br>Step 2<br>Step 3<br>Step 4 | ps in this order:                                                          |                             |                 | Step 3<br>Step 4 - C                      | rst Come, First Se<br>- Generate Emails<br>reate Lookups AG<br>Generate Class Ro | 5<br>AIN         | 6 E>  |
|     |                                                                                                    |                              |                                                                                                    | REPEAT Step 2                                            |                                                                            |                             |                 | heeesha@msn.co                            |                                                                                  |                  |       |
|     | Email sent                                                                                                    | 7/25/2012 15:11              | :57 Student 4 First                                                                                                    | and then finally r                                       | run Step 5                                                                 | 123                         | 3 12:           | 3 m<br>heeesha@msn.co                     | К                                                                                | Teacher 1        | Ex    |
| 1   | Email sent                                                                                                    | 7/25/2012 15:12              | :41 Student 5 First                                                                                                    |                                                          |                                                                            | 123                         | 3 123           | 3 m                                       |                                                                                  | 1 Teacher 1      | Pie   |
| 3   | Email sent                                                                                                    | 7/25/2012 15:13              | 30 Student 6 First                                                                                                    | Student 6 Last                                           | Parent 6                                                                   | 12:                         | 3 12:           | heeesha@msn.co<br>3 m                     |                                                                                  | 2 Teacher 2      | Wa    |
| ,   | Email sent                                                                                                    | 7/25/2012 15:14              | 31 Student 7 First                                                                                                    | Student 7 Last                                           | parent 7                                                                   | 123                         | 3 123           | heeesha@msn.co<br>3 m<br>heeesha@msn.co   |                                                                                  | 3 Teacher 1      | Ex    |
| D   | Email sent                                                                                                    | 7/25/2012 15:15              | :10 Student 8 First                                                                                                    | Student 8 Last                                           | Parent 8                                                                   | 123                         | 3 123           | 3 m<br>heeesha@msn.co                     |                                                                                  | 4 Teacher 2      | Pi    |
|     | Email sent                                                                                                    | 7/25/2012 15:15              | :58 Student 9 First                                                                                                    | Student 9 Last                                           | Parent 9                                                                   | 123                         | 3 123           | 3 m                                       |                                                                                  | 2 teacher 1      | W     |

Note: When you copy and paste buttons between MS Excel sheets, it is unfortunate that MS Excel renames the buttons button1, button2 and so forth. You must correct this by renaming each copied button so that the button name is the same on your own sheet as it is on the template sheet.

|                      | 9-0                  | · • ) •                                                  |                   |          | Samp                                | leschoolenrichme | ent (3).xls [Compatibility |
|----------------------|----------------------|----------------------------------------------------------|-------------------|----------|-------------------------------------|------------------|----------------------------|
| Prope                | erties               | not figurated from                                       | the law bear      | <b>×</b> | eloper                              |                  |                            |
|                      | mandButtor           | 11 CommandButton                                         |                   | •        | perties Import<br>on Packs 🚽 Export | Document         |                            |
|                      | elerator 🖣           | CommandButton1                                           |                   |          | Data<br>ML                          | Panel<br>Modify  |                            |
| Auto<br>Back         | oSize<br>kColor      | False                                                    |                   | -        | E                                   | F                | G                          |
| Back<br>Capt<br>Enab |                      | 1 - fmBackStyleOpaque<br>Step 1 - Create Lookups<br>True |                   |          | PARENT                              | Phone (Home      | e) Phone (Work             |
| Font<br>Fore<br>Heig | eColor               | Arial &H80000012& 21                                     |                   |          | ≥sham                               |                  | 123                        |
| Left<br>Lock         |                      | 674.25<br>True<br>(None)                                 | All buttons names |          | irent 2                             |                  | 123                        |
| Mou                  | isePointer<br>ure    | 0 - fmMousePointerDefault<br>(None)                      | must be changed   |          |                                     | 0                | 1 Work Phone 001           |
| Place                | ement                | 7 - fmPicturePositionAboveCenter<br>2<br>True            |                   |          | this order:                         |                  |                            |
| Shao<br>Take         | dow<br>eFocusOnClick |                                                          |                   |          |                                     |                  |                            |
| Top<br>Visib<br>Widt | ble                  | 102.75<br>True<br>144                                    |                   |          |                                     |                  |                            |
| Wor                  | dWrap                | False                                                    |                   |          |                                     |                  | 4                          |

It is important that the copied Excel buttons have the exact same name as "Ready to Test.xls". Otherwise, the Excel Buttons will not work.

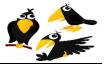

7- Double click on any one of the five buttons from "Ready to Test.xls", select all, and then right click and choose Copy. Then double click on any one of the five buttons in the Excel file that you downloaded in Step 2 previously. Then click paste to copy all VBA macro code for all five buttons. (Note, all code copies in this single step).

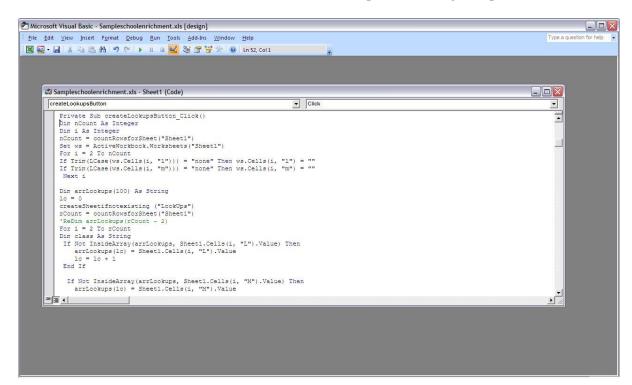

Finally, save your Excel file. This one file contains all data for your school and also has 5 Microsoft Excel buttons which will help you automate the management of your School Enrichment program.

The next section of this user's manual contains a tutorial on the use of the MS Excel buttons.

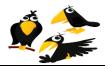

### **Tutorial on the use of the MS Excel buttons**

This tutorial uses sample data provided at:

http://www.crows.cc/home/ExcelScriptingDocumentation.zip

To learn the CROWS system, it is recommended that you follow the tutorial first using only the provided sample data. Thereafter, you may repeat this process using the data from your school's website.

1. Open "Ready to Test.xls" and click on the **Sheet 1** tab and enable Macros:

|    |                                    |                                               |                            |                              |                                         | ~ <u>8</u> ~)                                                       |                                                 |                                                                                                    |           |
|----|------------------------------------|-----------------------------------------------|----------------------------|------------------------------|-----------------------------------------|---------------------------------------------------------------------|-------------------------------------------------|----------------------------------------------------------------------------------------------------|-----------|
| C  | n) 🖬 🗉 - (** -                     | ÷                                             | R                          | eady to Test [Compati        | bility Mode] - Micro                    | soft Excel                                                          |                                                 | - 0                                                                                                    | 2         |
| 4  | Home Inse                          | ert Page Layout                               | Formulas Data              | Review View                  |                                         |                                                                     |                                                 | 0 - 5                                                                                                    | 5         |
|    | Arial B I pboard 9                 | - 10 - A<br><u>U</u> - ][ <u>→</u> -]<br>Font |                            |                              | e • • • • • • • • • • • • • • • • • • • | Conditional Format Cell<br>Formatting + as Table + Styles<br>Styles | → Insert →<br>→ Delete →<br>→ Format →<br>Cells | Σ ·<br>Sort & Find &<br>C · Filter · Select ·<br>Editing                                                       |           |
| 3  | Security Warning                   | Some active content has                       | s been disabled            | Options Er                   | able Macros                             |                                                                     |                                                 |                                                                                                    |           |
| ~  |                                    | ~                                             |                            |                              |                                         |                                                                     |                                                 |                                                                                                    |           |
|    | N8<br>C                            |                                               | 1/10/2012 12:05:00<br>E    | F                            | G                                       | Н                                                                   | 1                                               | 1                                                                                                    |           |
| 1  | Student's FIRST                    |                                               |                            | Phone (Home)                 | Phone (Work)                            | Email Address                                                       | Grade                                           | J<br>RELEASE<br>METHOD From<br>Enrichment                                                                      |           |
| 2  | StudentFirst002<br>StudentFirst003 | StudentLast002<br>StudentLast003              | Parent002<br>Parent003     | HomePhone002<br>HomePhone003 | WorkPhone002<br>WorkPhone003            | Email002<br>Email003                                                | Step 2 - Firs                                   | t Come, First Serve                                                                                            | ea<br>lea |
| 4  | StudentFirst004                    | StudentLast004                                | Please Note:               |                              |                                         | Email004                                                            | 1                                               | The second second second second second second second second second second second second second second second s | ea        |
| 5  | StudentFirst005                    | StudentLast005                                | You must run ste           | eps in this order:           | 5                                       | Email005                                                            | Step 4 - Crea                                   | ate Lookups AGAIN                                                                                              | ea        |
| 6  | StudentFirst006                    | StudentLast006                                | Step 1                     |                              | 5                                       | Email006                                                            |                                                 | Generate Class Roster<br>ніск-up т                                                                             | s<br>ea   |
| 7  | StudentFirst007                    | StudentLast007                                | Step 2<br>Step 3<br>Step 4 |                              | 7                                       | Email007                                                            | 1                                               | Pick-up T                                                                                                    | ea        |
| 8  | StudentFirst008                    | StudentLast008                                | REPEAT Step 2              |                              | 3                                       | Email008                                                            | 5                                               | Pick-up T                                                                                                    | ea        |
| 9  | StudentFirst009                    | StudentLast009                                | and then finally r         | run Step 5                   | 9                                       | Email009                                                            | 1                                               | Pick-up T                                                                                                    | ea        |
| 0  | StudentFirst010                    | StudentLast010                                | Parent010                  | HomePhone010                 | WorkPhone010                            | Email010                                                            | 4                                               | Pick-up T                                                                                                    | ea        |
| 1  | ♦ ► ► Sheet1 /                     | 2/                                            |                            |                              | 1                                       | 4                                                                   | <u></u>                                         |                                                                                                    | >         |
| le | ady                                |                                               |                            |                              |                                         |                                                                     | 100                                             | % 😑 🛛 🔍                                                                                                    | -6        |

### **Enable Macros (Image)**

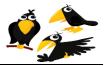

|    | A          | В  | С   |
|----|------------|----|-----|
| 1  | Class Mi   | n  | Max |
| 2  | Video Gan  | 10 | 20  |
| 3  | Yoga (Grai | 10 | 20  |
| 4  | 3D LEGO    | 10 | 20  |
| 5  | Earth Scie | 10 | 20  |
| 6  | Performing | 10 | 20  |
| 7  | Robotics 1 | 10 | 20  |
| 8  | Learn Ame  | 10 | 20  |
| 9  | Guitar Fun | 10 | 20  |
| 10 | Hip Hop (G | 10 | 20  |
| 11 | Making Mu  | 10 | 20  |
| 12 | Robotics 1 | 10 | 20  |
| 13 | Emotion in | 10 | 20  |

## School Class Max and Min form (Image)

#### Edit the Min's and Max's as shown below:

| Class Min M                          | nan |
|--------------------------------------|-----|
| Video Game Design (Grades 3-5) 8 1   | 2   |
| Yoga (Grades K-5) 8 1                | 5   |
| 3D LEGO Design (Grades K-2) 8 2      | 24  |
| Earth Science for Curious Kids 3 1   | 2   |
| Performing Puppets by ETC (Grad 7 1  | 2   |
| Robotics 1 (Grades K-1) 5 1          | 5   |
| Learn American Sign Language th 10 2 | 20  |
| Guitar Fundamentals II (Grades 5 1   | 0   |
| Hip Hop (Grades K-5) 14 2            | 20  |
| Making Music with Technology (G 5 1  | 5   |
| Robotics 101 (Grades 2-5) 5 1        | 5   |
| Emotion in Motion by ETC (Grade 7 1  | 2   |

**Note:** The Original data on Sheet1 was changed in this step. All Enrichment Class 1/2 = "None" were changed to Enrichment Class 1/2 = "".

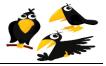

3. Click the **"Step 2 - First Come, First Serve"** button. Note the results. Note also that **"Completed Application Received"** is the basis for the "First Come, First Serve" button and this is **"Completed Application Received "** must be entered manually. For this to work well, the paper (physical) PTA Enrichment mailbox needs to be checked *at least* daily.

(Note in this sample file some times are set to 12:00 PM and others to 12:05 PM....this is an example of how a manual lottery can be done and the results respected by the MS Excel First Come, First Serve button.)

| 1          | Home In:                 | v 10 v A                             | Formulas Data          | Review View                                         | Developer                         |                                                 |         | Insert - | Σ - Α    | )<br> |
|------------|--------------------------|--------------------------------------|------------------------|-----------------------------------------------------|-----------------------------------|-------------------------------------------------|---------|----------|----------|-------|
| Paste      | Ga                       |                                      |                        |                                                     | · % · .0 .00                      | Conditional Format<br>Formatting ~ as Table ~ 5 | Cell    | -        | Sort & I |       |
| lipboa     | ard 🖾                    | Font                                 | Alignme                | nt 🕫                                                | Number 🕫                          | Styles                                          | styles  | Cells    | Editing  |       |
|            | Q1                       | ▼ (? <i>f</i> x F                    | ejected class 1        |                                                     |                                   |                                                 |         |          |          | _     |
| 2          | 1                        | J                                    | K                      | L                                                   | M                                 | N                                               | 0       | P        | Q        | R     |
|            | Grade                    | RELEASE<br>METHOD From<br>Enrichment | TEACHER                | Enrichment Class                                    | Enrichment Class                  | Completed<br>Application<br>Package Date        |         | Accepted |          | Rejec |
| 1          | Grade                    | Enrichment                           | TEACHER                | 1<br>Video Game                                     | 2                                 | Package Date                                    | class 1 | class 2  | class 1  | class |
| 2          | Step 1                   | - Create Lookups                     | Teacher001             | Design (Grades 3-<br>5)                             |                                   | 1/9/12 12:00 PM                                 |         |          |          |       |
| 3          | Stop 2 . I               | First Come, First Serve              | eacher002              | Yoga (Grades K-5)                                   |                                   | 1/10/12 12:00 PM                                |         |          |          |       |
| 4          |                          | - Generate Emails                    | Teacher003             | 3D LEGO Design<br>(Grades K-2)                      | Earth Science for<br>Curious Kids | 1/11/12 12:00 PM                                |         |          |          |       |
| 5          | Step 4 - 0               | Create Lookups AGAIN                 | Feacher004             | 3D LEGO Design<br>(Grades K-2)                      |                                   | 1/12/12 12:00 PM                                |         |          |          |       |
| 6          | Step 5                   | i - Generate Class Ros               | ters 003               | Earth Science for<br>Curious Kids<br>3D LEGO Design | Earth Science for                 | 1/13/12 12:00 PM                                |         |          |          |       |
| 7          |                          | 1 Pick-up                            | Teacher004             | (Grades K-2)<br>Video Game                          | Curious Kids                      | 1/9/12 12:05 PM                                 |         |          |          |       |
| 8          |                          | 5 Pick-up                            | Teacher005             | Design (Grades 3-<br>5)                             |                                   | 1/10/12 12:05 PM                                |         |          |          |       |
| 9          |                          | 1 Pick-up                            | Teacher004             | Performing Puppets<br>by ETC (Grad<br>Video Game    |                                   | 1/11/12 12:05 PM                                |         |          |          |       |
| 10         |                          | 4 Pick-up                            | Teacher006             | Design (Grades 3-<br>5)                             |                                   | 1/12/12 12:05 PM                                |         |          |          |       |
| 1          |                          | 1 Pick-up                            | Teacher003             |                                                     |                                   | 1/13/12 12:05 PM                                |         |          |          |       |
| 2          |                          | 1 Pick-up                            | Teacher004             |                                                     | Robotics 1 (Grades                | 1/9/12 12:00 PM                                 |         |          |          |       |
| -          | N. Lasking Chasts / Tast | Chestal / Taul C                     |                        |                                                     |                                   | 1/10/12 12:00 PIVI                              |         |          |          | -     |
| ↓<br>leady |                          | Sheet1 Earth Sc                      | ience for Curious Kids | Guitar Fundamer                                     | itais II (Grades                  | 4                                               |         | 100%     |          |       |

## **Completed Application Received (Image)**

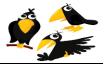

4. Unzip "input.zip" to C:\input. Create an empty directory called C:\Output. Click on the Sheet 1 tab and then click the "Step 3 - Generate Emails" button:

Note the emails generated in C:\output . (If desired, these emails may be manually edited prior to emailing.)

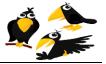

5. Click the **"Step 4 -- Create Lookups AGAIN"** button. The Lookup tab is created and displayed. Note the class column now truncates all names to 31 characters or less. This is required because this is maximum size of an MS Excel sheet name.

6. After **"Step 4 -- Create Lookups AGAIN"** is complete, click the **"Step 2 - First Come, First Serve"** button <u>again</u>. Note the results. Specifically all class names are now 31 characters or less on all tabs and "Making Music with Technology (G" to account for 31 character limit in creating new MS Excel test data.

Click the "Step 2 - First Come, First Serve" button. Note the results if/as desired.

7. Click on the **Sheet 1** tab and then click the "**Step 5 -- Generate Class Rosters**" button:

A class roster (with correct data) will be auto-generated: one new Excel tab for each class.

8. Compare your current Excel sheet ("Ready to Test.xls") with "TestResults.zip". The files should be identical. This validates that your Excel buttons are working correctly.

Your feedback is welcome! Please send all suggestions and change requests to mailto: <a href="mailto:support@crows.cc">support@crows.cc</a>.